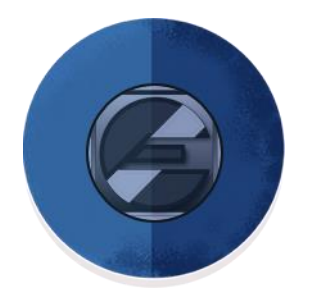

# **E**NTERPRISE **A**PPLICATION **S**OLUTION FOR **Y**IELD

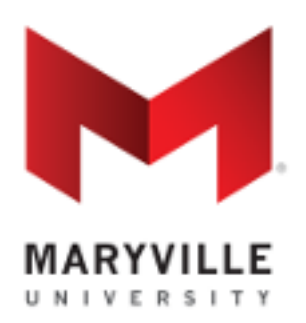

Enterprise Application Solution for Yield (EASY), developed for the Salesforce community by Maryville University, is a "builder" for applications across the enterprise. It is designed to be a user tool, so departments can have and control their own, unique application. It is made available at no charge through the generosity of a Salesforce.org Force for Change Grant.

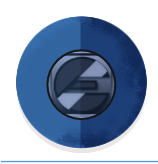

### **Table of Contents**

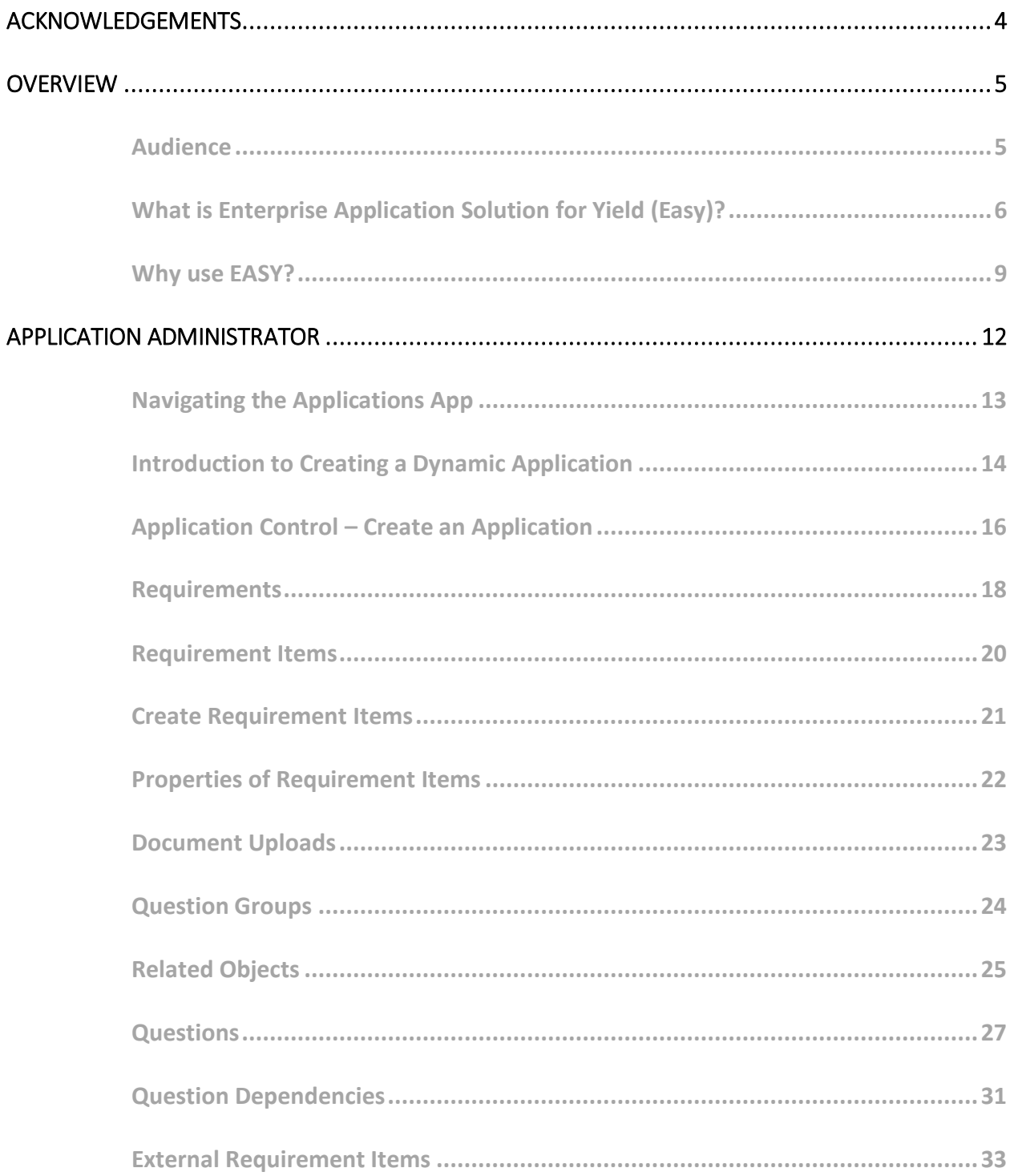

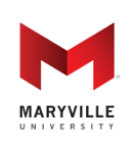

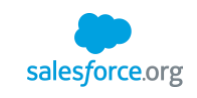

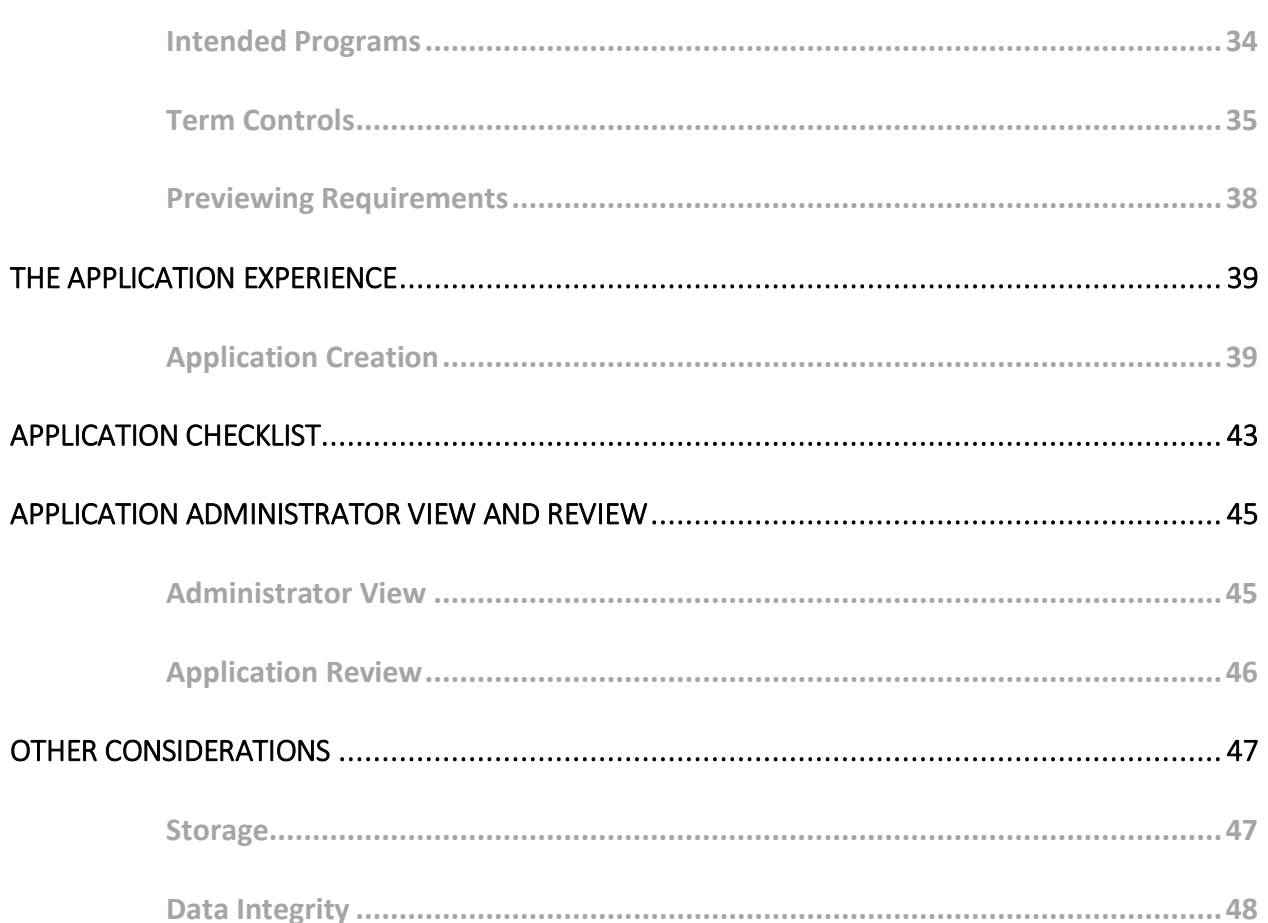

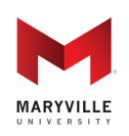

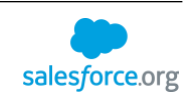

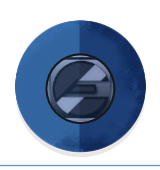

# <span id="page-3-0"></span>**ACKNOWLEDGEMENTS**

The Enterprise Application Solution for Yield (EASY) is first, and foremost, a *community-driven* open-source solution. While contributors are too numerous to name, specific credit does need to be acknowledged and goes to the following community members for their inspiration, support and participation:

- Algonquin College: Laura Campbell, Doug Wotherspoon and Nash Zgonjanin
- Cornell University: Rebecca Joffrey, Laura Landphair and Rob Parker
- Oregon State University: John Henry
- Pepperdine University: Terry Utter
- Providence College: Colleen Whelan
- University of Miami: Deborah Duran, Nina Gomez-Fernandini and Florence Parodi, along with their Sierra-Cedar partners led by Kara McIntyre
- Amjad Ayoubi, Tulane University
- Wayne State University: Eric Bowman, Jeff Dunn, Mihn Ha, Daren Hubbard and Robert Thompson

EASY wouldn't have been easy at all without the Salesforce.org Higher Education Advisory Council. The members of the 2016-17 and 2017-18 terms provided invaluable input as EASY was transformed from Maryville's solution to one that any school could install and use.

On that note, credit goes to Ryan Gudis and Kyle Schmid from Huron Consulting Group. Under the leadership of Nicholas Zinser, Huron's Salesforce Consulting Director for higher education, Ryan and Kyle served as the brilliant developers who brought to life the "user tool" philosophy behind EASY.

Last, but not least, EASY exists because of the leadership and support of Maryville University. Critical support spanned the university, from Doug Glaze, CTO, and Steven Mandeville, CFO, to the members of the Enrollment Management team and the entire Maryville Salesforce Steering Committee. Special thanks to President Mark Lombardi, who is setting the industry template for transforming higher education and just happens to be the Salesforce champion at Maryville. He invested in and supported the grant work by Kathleen Lueckeman, Chief Innovation Officer, who served as PI for the grant and whose community activity ensured the input necessary to produce such a robust solution.

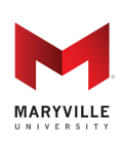

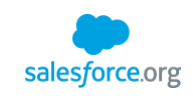

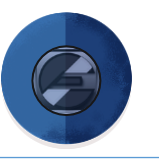

### <span id="page-4-0"></span>**OVERVIEW**

### <span id="page-4-1"></span>**AUDIENCE**

While this User Guide contains step-by-step instructions intended for end users (application creators/administrators), it is intended equally for System Administrators to learn about use cases and best practices for the Enterprise Application Solution for Yield (EASY). Before you proceed to the Installation and Configuration Guide, we recommend that you review this User Guide first.

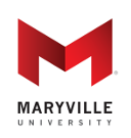

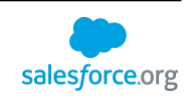

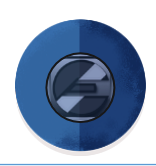

### <span id="page-5-0"></span>**WHAT IS ENTERPRISE APPLICATION SOLUTION FOR YIELD (EASY)?**

Enterprise Application Solution for Yield (EASY) is a "builder," which is designed to be a user tool so departments can control their own application. It's an extension of Salesforce's approach to "democratizing" software. That is, the same way that Salesforce democratized software by separating declarative functionality from coding, EASY democratizes declarative and user functionality, separating application and question/requirement setup from administrative setup of fields and picklist values. The latter most often are associated with IPEDS and/or SIS fields in global picklist sets, minimizing the initial and support work required by system administrators.

That means users control most of the functions of the solution rather than having to heavily rely on the IT department for updates to existing questions or new applications. The user tool approach, then, equates to empowerment for departments.

The solution includes an unmanaged package (the EASY Package), resource documents (such as this guide) and code via the Salesforce Foundation GIT repository. This guide shows you the best practices for using the EASY Package. Below are some of the ways that EASY empowers departments while taking advantage of the robust Salesforce platform, starting with a short description of each tool that comprises the solution.

**Application Control Tool**: With this functionality, you can create multiple, distinct applications. While most departments will need only one application for admission, EASY is an enterprise solution so any department can use the solution for their own application needs.

The requirements determining the need for separate applications include asking whether there is a need:

- for a different look and feel for each application.
- for different questions to create an application (e.g., an application for admission may ask whether the applicant is a freshman, transfer or graduate applicant while an employment application would never ask that question).
- to have different a status when an application can be submitted (e.g., one application allows applicants to use the "submit" button only when all requirements are fulfilled while another allows applicants to submit an application that is incomplete).
- to allow one application to have a cancellation and/or withdrawal process while another does not allow such processes.

If the answer is "yes" to one of these questions, it likely would be better to use the Term Control Tool to set up a unique application.

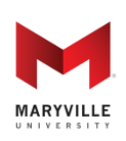

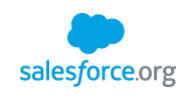

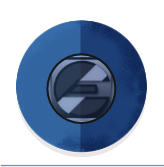

**Requirements and Requirement Items**: This is the primary "builder" tool of the application. Staff can create application requirements, add filters to each requirement to ensure they display only to the intended audience, build conditional questions with logic dependencies, lookup other objects and store information associated with the application on related objects. Staff can create questions that are formatted for text, radio buttons, checkbox, date, email and a long list of other formats – a function traditionally available only to system administrators and not departmental users.

There are further controls in this builder. For instance, staff can set when Requirements and Requirement Items display on the application by selecting the status during which they should show. Staff also can set whether and during which status an applicant can edit their response (answer). This gives the school the ability to lock down answers so they cannot be changed. Even better, the school can display requirements when an application has an admission decision, post-admission requirements to accommodate commitment and yield processes which usually accomplished through separate forms or systems. This functionality allows students to stay in one system to complete post-admissions processes.

**Streamlined Account Creation**: Since many schools feel that applicants are discouraged if they have to create an account first before creating an application, EASY offers an account creation process to help the applicant feel as if an application is being started rather than creating an account. Importantly, the account creation process must include the filtering questions required to determine the correct applicant type, and it can have as many or few questions as the school prefers to include in this section. At the culmination, the applicant creates a password to be used to access the application in subsequent visits.

**Checklist**: Complementing the Application Creation functionality, the Checklist is the list of Requirements and related Requirement Items with a visual indicator of fulfillment. The checklist is visible to applicants, which means applicants don't have to call or email to ask whether the school has received a document (like an official transcript) or an external requirement has been fulfilled (e.g., a letter of recommendation has been received).

**Application Review**: This is the reader function in EASY. Because answers to questions and uploaded documents are separate records, the reader brings all of the application information onto one screen. For added convenience, the fields used to document the reader's review of the application are included at the end of the Application Review screen, making it easy to read and review the application by clicking one button.

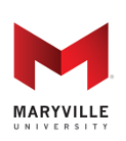

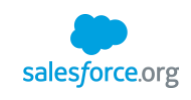

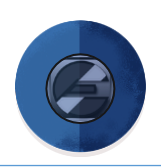

**Term Controls**: EASY includes the ability to control when applicants can apply to programs through various filters. At a high level, you can define when an application opens/closes for each term. Furthermore, you can add-in term controls for specific populations (i.e. an earlier application close date for international students).

Note: The EASY solution also includes the ULTRA solution, open-sourced by the University of Miami. This is a staging table for matching purposes and it automatically creates related records. It was included in the EASY solution to ensure applications are matched to Contacts and update existing records like Opportunities. More information on ULTRA (originally called "Interactions for Student Recruitment") is available on the [Salesforce Foundation GIT repository](https://github.com/SalesforceFoundation/Interactions-for-Student-Recruitment) and in a Power of Us Hub Chatter group. The EASY solution has altered the ULTRA solution, taking it from a recruitment solution to an enterprise solution by ensuring it works with this enterprise application solution.

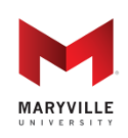

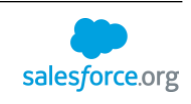

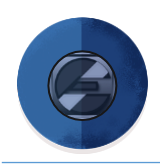

### <span id="page-8-0"></span>**WHY USE EASY?**

Since it's often easier to understand the benefits of a solution by putting it into context, this next section uses a persona to help explain EASY.

#### **Persona**

Emily is an admissions director at Connected University (CU), where Salesforce is used to customize an online admissions application tool. Specifically, Emily oversees admissions for the undergraduate population. Despite being one office, undergraduates range from traditional freshman to transfers and adult learners. Moreover, these applicants can be in-state residents, live in any state in the nation or hale from any country in the world. For that reason, Emily needs an application that serves a variety of applicant populations.

#### **Admission Process**

CU has a central admission process but receives input from select programs and from readers outside the department. That is, most undergraduate applicants select an intended major as their program but are, in reality, applying for admission to the university. However, some CU undergraduate programs allow direct entry and have specific admissions requirements on top of the university's standard requirements for admission. Those programs review applications and make admissions recommendations to the centralized admissions office. Likewise, alumni volunteers are to read applications and make recommendations on admission.

#### **Post-Decision Process**

Emily's former application process required separate forms for processes after an admission decision is made. These include an intent to enroll form and a housing application.

Since CU's administrators installed the EASY package, Emily has the flexibility to customize the undergraduate admissions application to fit the needs and requirements specific to undergraduates.

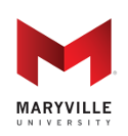

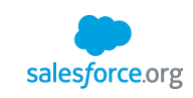

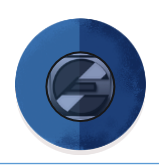

#### **Benefits**

For the university, the tool allows the university to:

- Create Requirements to have over-arching categories
- Create Requirement Items to have questions and uploads within each Requirement category
- Add filters to Requirements and Requirement Items so the categorized questions and uploads are applicable to everyone or to specific populations
- Use lookups to other Salesforce objects to allow applicants to interact with them (e.g., allow applicants to search for their high school/college/university in the Account object)
- Brand the application
- Create an application that has filtering questions as part of the Account creation process
- Dynamically display requirements based on answers to filtering questions
- Display a real-time Checklist of Requirements and Requirement Items that displays the status of each Requirement Item
- Select during which status, if at all, a Requirement Item can be edited by the applicant
- Determine which status the application must be in for the applicant to submit it
- Determine which status during which a Requirement and its Requirement Items are displayed on the application to accommodate its yield and onboarding processes.

For applicants, the tool allows applicants the ability to:

- Start an online admissions application, answering questions, uploading documents and requesting others to submit requirements on their behalf (e.g., letters of recommendation)
- Save and return to the application to complete it
- Send a reminder to people they selected to provide a letter of recommendation
- View their progress on their application via a Checklist
- View requirements that are fulfilled by others (e.g., when an official transcript is received and staff fulfill the Requirement Item via an upload, a checkmark appears by that Requirement Item)
- View the status of their application status in real-time
- View and complete new requirements based on their application's status (e.g., admitted students can have new requirements – like a housing application – that they can complete without having to login to a different system or submit other forms)

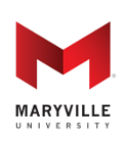

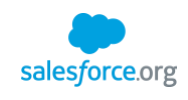

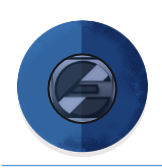

Among other things, Emily's office has functionality that allows:

- Applicants to search/select/create schools and employers when submitting previous schooling/employment information
- A staff member to review and approve schools/employers (Accounts) created by the applicant or associate the newly created record (Account and Contact) with an existing record to avoid duplicates
- Admissions staff to control which questions/requirements apply to which population by a variety of filters
- Admissions staff to control which questions are mandatory and which are optional for different programs and/or applicant types
- Admissions staff to employ logic (and/or operators) to define questions that show/hide based on answers to other questions
- Admissions staff to define various types of questions (picklist, radio, text, text area, phone, email, date, date/time, number, currency, percent, url, checkbox, multi-select checkboxes, document upload, etc.)
- Admissions staff to define historical questions about an applicant that can be used across multiple application submissions (e.g. education history, employment history, criminal history, etc.)
- Admissions staff to see internal-only Requirements and Requirement Items that are not displayed to the applicant
- Admissions staff to open/close applications by Application Term dates, by level and/or by program
- Admissions staff to modify admissions applications
- Admissions staff to use an administrative view to access the same view the applicant sees
- Data submitted as part of the application to be associated with objects other than the Application. In this way, the data can be re-used in subsequent applications, eliminating the need for applicants to provide the information multiple times (e.g. this could include education history, employment history, test scores, criminal history, etc.)
- Applicants to cancel an application
- Applicants to withdraw an application after an offer of admission
- Readers to easily review applications and associated materials
- The application to work with or without Salesforce Communities
- The application to work with or without Salesforce.org Higher Education Data Architecture (HEDA)

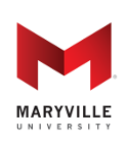

#### **Enterprise Application Solution for Yield (EASY)**

Open-sourced by Maryville University through the generosity of a Salesforce.org Force for Change Grant

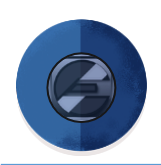

# <span id="page-11-0"></span>**APPLICATION ADMINISTRATOR**

This section describes how EASY empowers departments so they do not have to heavily rely on Salesforce system administrators to create new or edit existing application questions. For clarity, this document uses the term "application administrator" to describe staff who have the appropriate permission to create applications, differentiating them from "system administrators."

The application administrator's key responsibilities that are covered in this section include (but are not be limited to):

- Create a distinct, branded application
- Set controls around when an application opens and closes
- Set controls on when an application can be submitted, cancelled and/or withdrawn
- Set the status of an application when it is submitted, cancelled and/or withdrawn
- Create/edit records in Salesforce
	- o Requirements
	- o Requirement Items
	- o Intended Term of Entry
- Review records in a staging table that were created by the applicant and need approval prior to creation
	- o Contacts
	- o Accounts
- Fulfill Requirement Items
- Enter admission decisions

Other permissions will allow staff members and volunteers to use the solution's tools to:

- Review submitted applications
- Enter an application review record

Note: Access to these different functions do not have to rely on one application administrator. Permission sets ensure some staff can create Requirement Items while others can use the Application Review Tool and still others can approve new records prior to their creation.

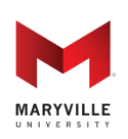

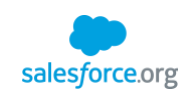

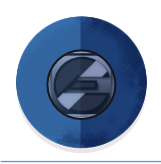

### <span id="page-12-0"></span>**NAVIGATING THE APPLICATIONS APP**

The rest of this guide assumes that users are aware of how to navigate in the Lightning UI, though (naturally) EASY works with both the Lightning and Classic UI. After installation, you can access EASY via the App Launcher in the Lightning UI or via the App Picker in the Classic view.

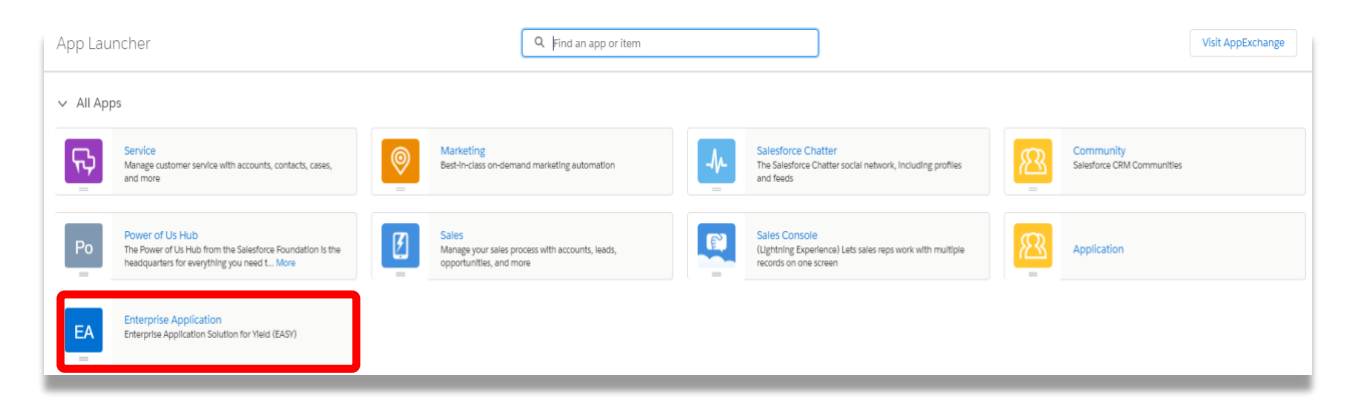

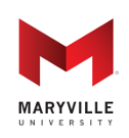

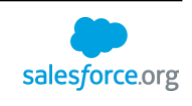

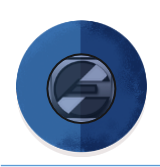

### <span id="page-13-0"></span>**INTRODUCTION TO CREATING A DYNAMIC APPLICATION**

Now that you know users do not have to rely on a system administrator to create or update an application, it's time to define and follow step-by-step instructions to use the tools. Creating records and sections within applications will evolve as the application process changes but the core areas include:

#### **Application Control**

• The Application Control allows for the creation of the application template. Organizations can customize the application with specific branding and color schemes.

#### **Requirements**

• The Requirement's object is set to outline and manage the requirements for each application.

#### **Requirement Items**

• Requirement Items are sub-categories that hold questions, uploads and related object Checklist items. Multiple Requirement Items can be added/used on a single Requirement. For an organized applicant interface, each Requirement Item is its own "page," making it easy for the applicant to navigate among groups of questions, uploads and related objects.

#### **Question Groups**

• Question Groups are used to create one or many questions that are associated with a Requirement Item.

#### **Questions**

• These are the individual questions that applicants are expected as part of the admissions requirements process. Questions are displayed on the checklist with a visual indicator to mark fulfilled requirements.

#### **Uploads**

- As with any Upload functionality, this allows applicants to upload a document in any format allowed by the school.
- For flexibility, Uploads have an optional checkbox that includes a Text Area textbox to appear on the same screen as the document upload feature. In this way, you can allow applicants to provide information, provide context for or answer a question associated with each upload.

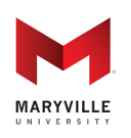

#### **Enterprise Application Solution for Yield (EASY)**

Open-sourced by Maryville University through the generosity of a Salesforce.org Force for Change Grant

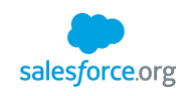

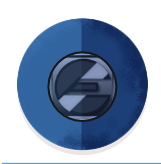

#### **Filters**

- Filters are available on both Requirements and Requirement Items. This allows you to categorize the Requirement, Requirement Item, and Question so they can be personalized for the applicant and customized to the program.
- Filters are picklists of categories and are set up by a system administrator after installation. Even though a system administrator must maintain picklists associated with filters, these are lists that rarely, if ever, change. They are things like your target market – freshman, transfer, graduate, etc. – and applicant characteristics like resident/nonresident, domestic/international, etc. That means these values are set up one time and only need to change if you add target markets or some compliance requirements change that necessitates an update of the picklist values.

The next section includes instructions on using the tools.

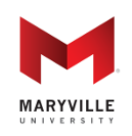

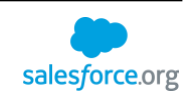

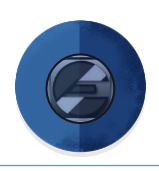

### <span id="page-15-0"></span>**APPLICATION CONTROL – CREATE AN APPLICATION**

The Application Control Tool allows schools to have multiple, distinct applications that are uniquely branded with controls around whether a term/program question is included and a cancellation/withdrawal process is offered. Note: While EASY does not require schools to allow cancellations or withdrawals, the Application Control Tool provides the functionality to automate this process, perhaps for the first time ever.

Click on 'New' to create a dynamic and branded application for your organization.

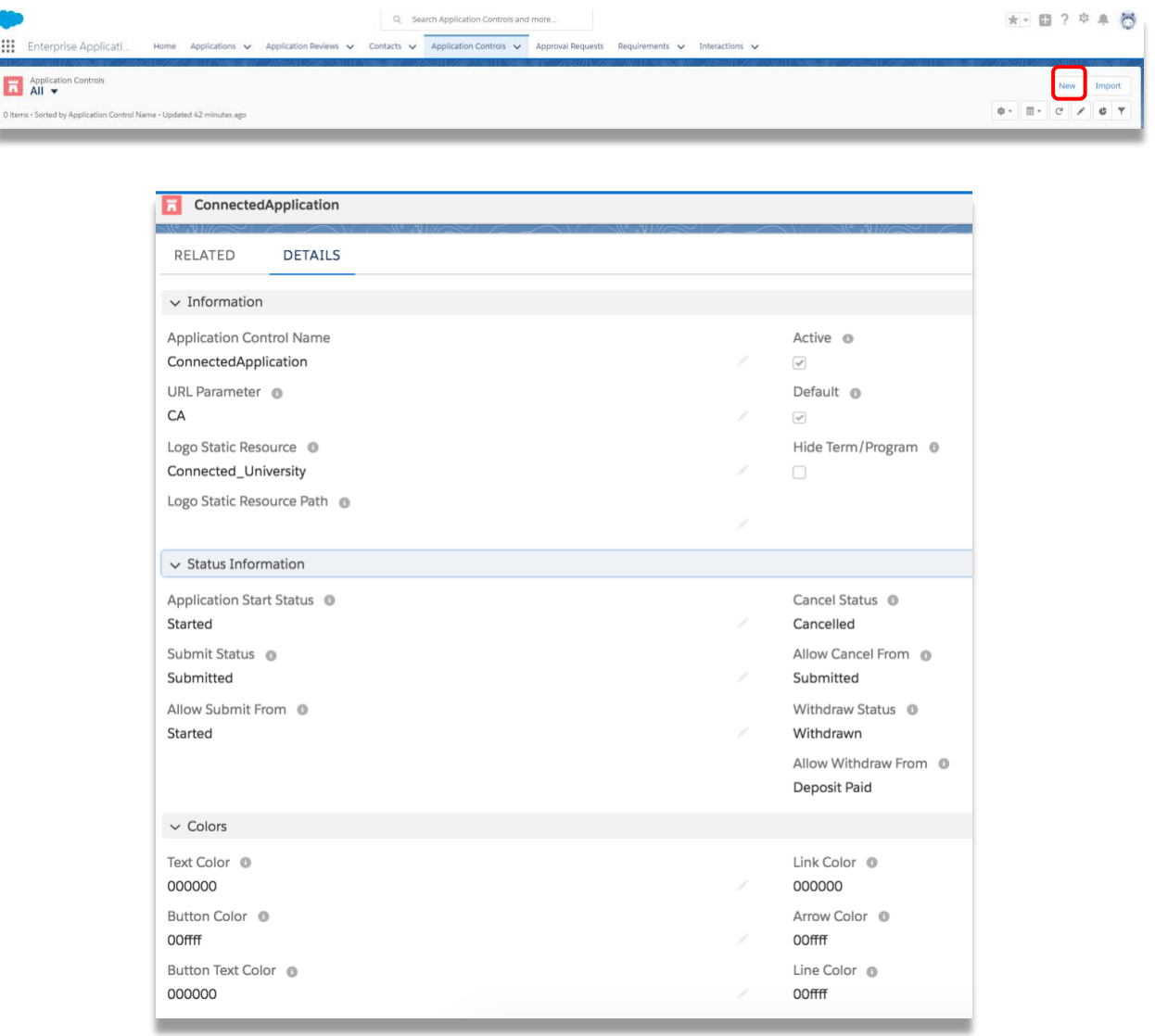

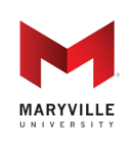

#### **Enterprise Application Solution for Yield (EASY)**

Open-sourced by Maryville University through the generosity of a Salesforce.org Force for Change Grant

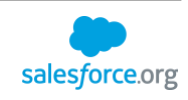

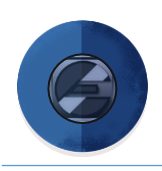

Complete the following fields:

- Application Control Name (required): Internal name of the application control
- Active checkbox: activate the application control
- URL Parameter (required): organizations can personalize the URL that leads to their application
- Arrow Color: use HEX code<http://htmlcolorcodes.com/>; don't include "#"; 6 digit code (progression arrow)
- Button Color: use HEX code as indicated above (save, submit, cancel, withdraw buttons)
- Button Text Color
- Line Color: color of lines separating each section
- Link Color: hyperlink color
- Logo Static Resource: Name of the static resource in Salesforce that holds the logo image. Create a static resource by going to Setup>Static Resources. This image's size will display as-is on the application, so it may need to be adjusted to fit.
- Logo Static Resource Path: zip folder that contains static resource (may or may not be used)
- Text Color
- Allow Submit From: when to allow the submit button to appear; values are controlled by the "Application Status" picklist value set
- Submit Status: the status when the application is submitted
- Allow Cancel From: what application status(es) to allow the cancel button to appear
- Allow Withdraw From: what application status(es) to allow the withdraw button to appear
- Cancel Status: the status when the application is cancelled
- Withdraw Status: the status when the application is withdrawn
- Default: sets this application control as your organization's default; this will be used if no URL parameter is specified
- Application Start Status (required): the status of the application when started
- Hide Term/Program checkbox: the ability to hide the term and program fields when creating an application (used primarily for non-admissions applications)

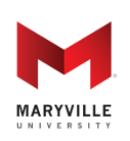

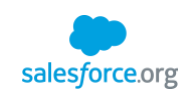

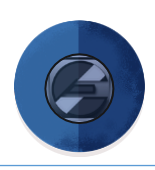

### <span id="page-17-0"></span>**REQUIREMENTS**

The Requirements object is used to organize Requirement Items and are displayed as section titles on the application. Requirements have the following fields and filters, which dictate when and to whom the Requirement is displayed on the application:

- Name: Title that will show on the application as a "section" of the application
- Active: Whether or not the requirement is active
- Display Order: Order in which the requirement is displayed relative to other Requirements on the Checklist
- Application Status: The status(es) under which the requirement appears (values controlled by the "Application Status" picklist value set)
- Application Control: The application control record associated to the requirement
- Show on Application Creation: Controls whether the requirement is on the application creation process or as part of the overall application; this is typically used for basic identifying information about a student and, importantly, for filtering information
- Internal Only: Controls whether the requirement can only be fulfilled by an internal Salesforce user (e.g., official transcripts)
- Filters: Value(s) that restricts the conditions under which a requirement appears; if no value is specified, the requirement will appear for all applications
	- o Applicant Type: Values controlled by the "Applicant Types" picklist value set; field on Application is called "Applicant Type"
	- o Student Type: Values controlled by the "Student Types" picklist value set; field on Application is called "Student Type"
	- o Delivery Type: Values controlled by the "Delivery Types" picklist value set; field on Application is called "Delivery Type"
	- o Citizenship: Values controlled by the "Citizenship Types" picklist value set; field on Application is called "Citizenship"
	- o Residency: Values controlled by the "Residency Types" picklist value set; field on Application is called "Residency"
	- o Degree Type: Values controlled by the "Degree Types" picklist value set; field on Program is called "Degree Type"
	- o School/College: Values controlled by the "School / College" picklist value set; field on Program is called "School / College"
	- o Intended Program: Values controlled by records in the "Program" object; field on Application is called "Intended Program"

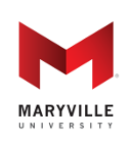

#### **Enterprise Application Solution for Yield (EASY)**

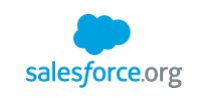

Open-sourced by Maryville University through the generosity of a Salesforce.org Force for Change Grant

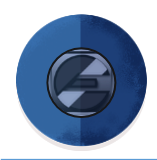

Select the "Requirements" tab from the top navigation bar.

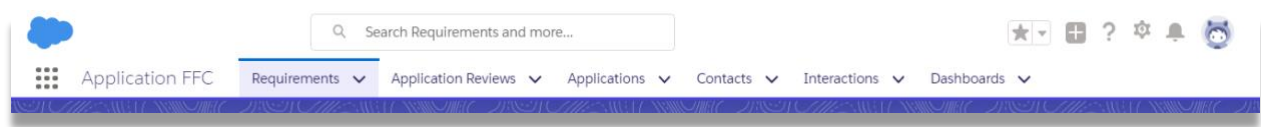

On the Requirement object's home page, you will be shown the Recent Requirement Names. Click "New."

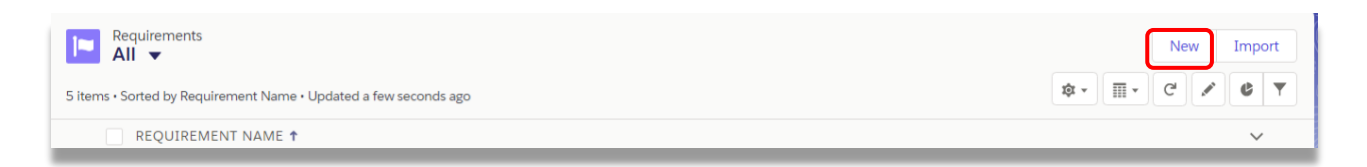

Enter the name of the Requirement, enter the display order and select the Active checkbox, select the application status, application control, set the filters (optional), and click the Save button.

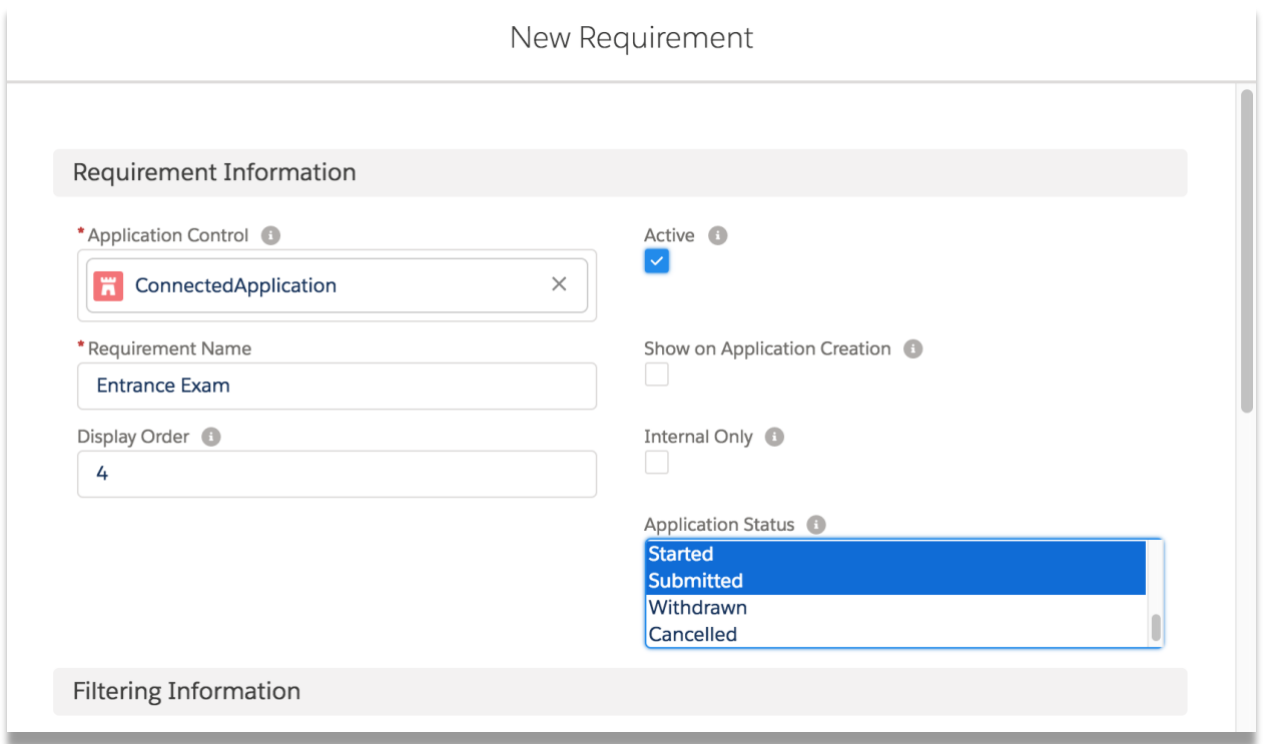

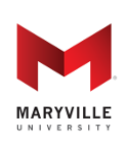

**Enterprise Application Solution for Yield (EASY)**

salesforce.org

Open-sourced by Maryville University through the generosity of a Salesforce.org Force for Change Grant

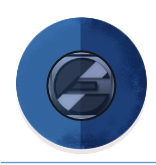

### <span id="page-19-0"></span>**REQUIREMENT ITEMS**

A Requirement Item is a holding object that organizes Question Groups, Uploads and Related Objects within the Requirement. Requirements Items have their own record type. To ensure Requirements Items are, likewise, dynamically personalized to the applicant and customized for the program, the same Filters that are on a Requirement also are available on each Requirement Item.

Requirement Items show as sub-bullets on the application checklist under each Requirement. Additionally, they each appear as a single-screen within a Requirement "carousel." This breaks the application down into smaller section for the student to complete. It also helps the application with mobile-friendliness.

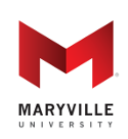

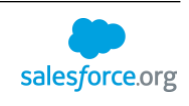

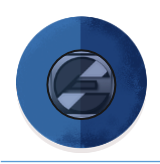

### <span id="page-20-0"></span>**CREATE REQUIREMENT ITEMS**

Under the "Related" tab of a Requirement, click "New" next to the Requirement Items related list. Requirement Items can be a Document Upload, Question Group, or Related Object.

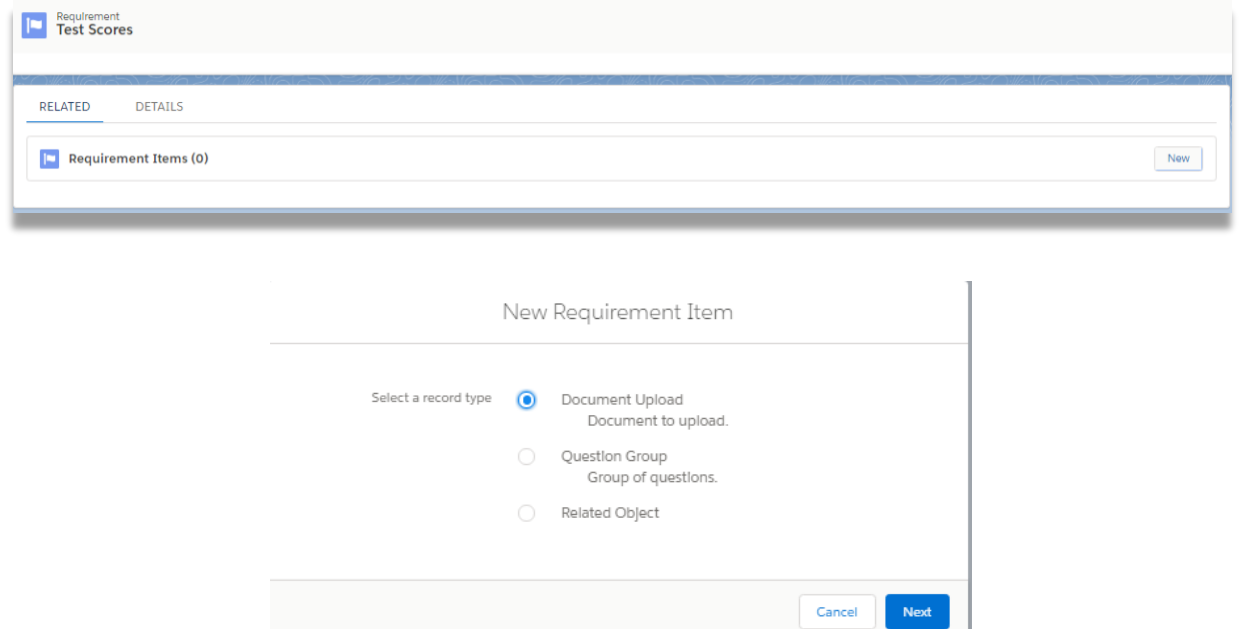

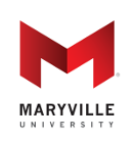

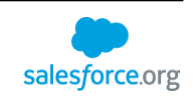

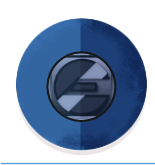

### <span id="page-21-0"></span>**PROPERTIES OF REQUIREMENT ITEMS**

All requirement items have the following properties:

- Requirement Item Name: name that displays on the application
- Requirement: lookup to the Requirement that item is associated with
- Active: whether or not the item is active
- Display Order: order in which the item is displayed on the application relative to other items that are part of the same Requirement
- Required: multi-select picklist of the application status(es) this item is required for; this is controlled by the "Application Status" picklist value set
- Editable Application Status: multi-select picklist of the application status(es) this item is editable for; this is controlled by the "Application Status" picklist value set
- Instructions: displayed to the user at the top of the page; HTML is allowed in this field in order to support hyperlinks and other formatting
- Internal Requirement Item: lookup to a related item that can only be completed by someone other than the applicant (i.e. recommendation letters or official transcripts)
- Internal Only: if checked, item can only be fulfilled by an internal user (i.e. official transcripts)
- Filters: these function in the same manner as the filters for Requirements (see above)

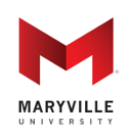

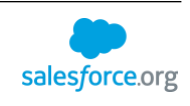

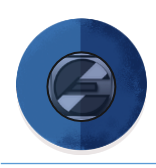

### <span id="page-22-0"></span>**DOCUMENT UPLOADS**

Document uploads have these additional properties:

- File Types: extension(s) allowed for this upload; if none are selected, all extensions will be allowed; this picklist can be edited by going to the File Types field on the Requirement Item object in the Object Manager
- Allow Text Entry: if checked, users will be able to enter text in a long text area field in addition to uploading a document.

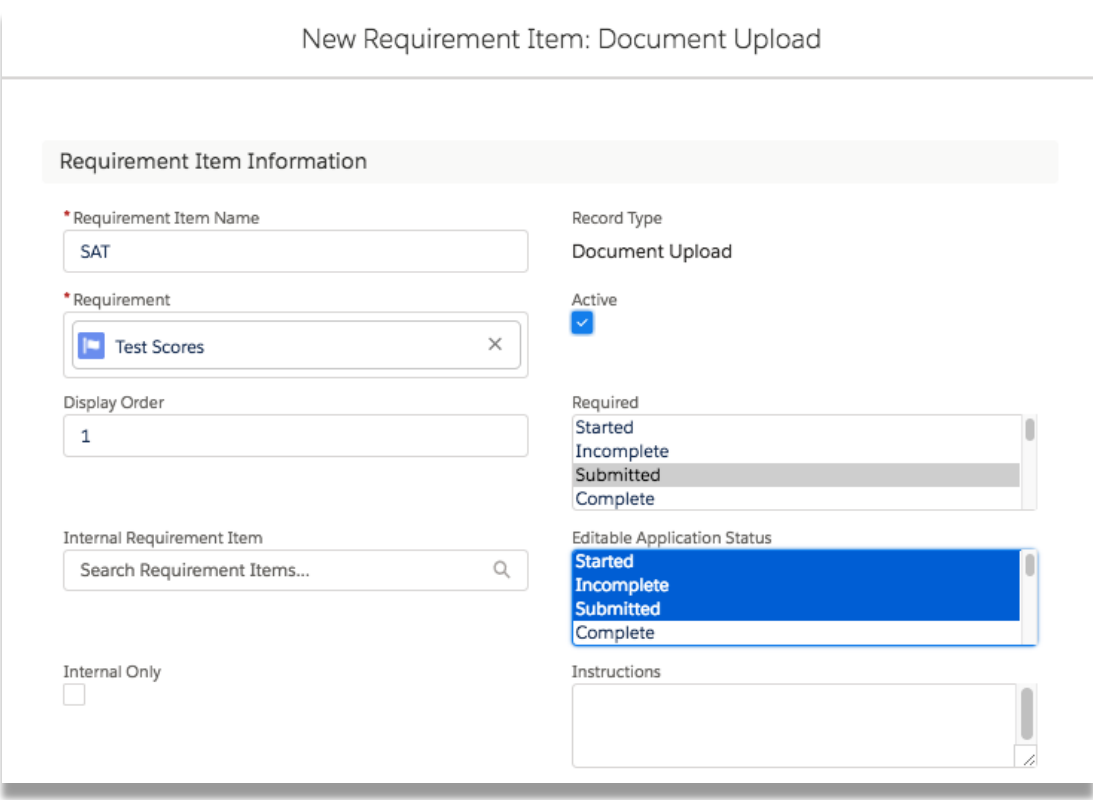

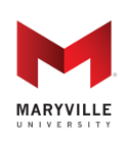

through the generosity of a Salesforce.org Force for Change Grant

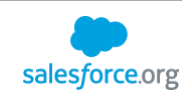

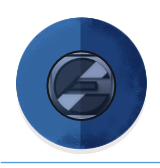

### <span id="page-23-0"></span>**QUESTION GROUPS**

Questions are added to Requirement Items with the Question Group record type. This allows related questions to be grouped together within a Requirement Item (i.e. the Contact Information requirement item might include questions for phone numbers, emails, and addresses). Question Group Requirement Items don't have any additional properties associated with them. All the questions are defined using the Question object (explained further down in this document).

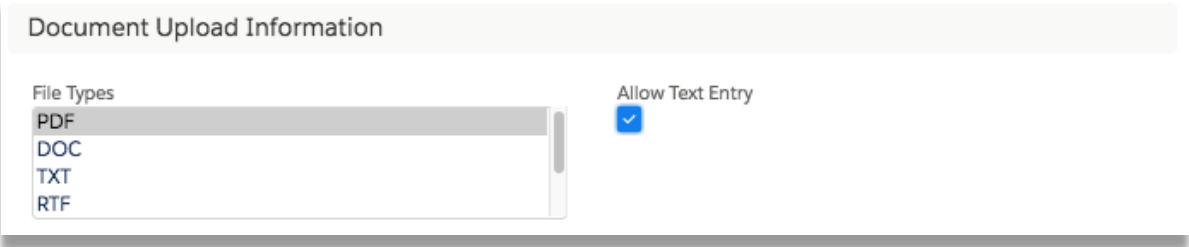

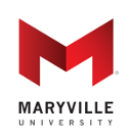

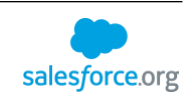

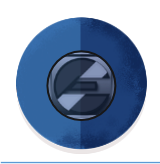

### <span id="page-24-0"></span>**RELATED OBJECTS**

Related Object Requirement Items are used to populate an organization-specific object that is related to either the Application or the Contact. This is useful for sections of an application that have zero-to-many answers (i.e. Enrollment History or Employment History). Additionally, when the object is related to the Contact, the application will display existing data to the applicant. This prevents the applicant from having to fill-out the same information on multiple applications.

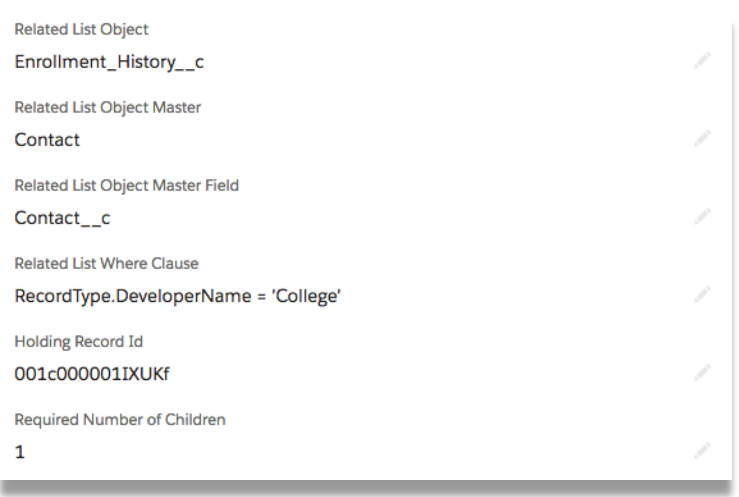

Related Object Requirement Items come with the following additional properties:

- Related List Object: object that the data is populated into; picklist controlled by a system administrator
- Related List Object Master: object that the Related List Object is related to; options are "Application" and "Contact"
- Related List Object Master Field: API name of the lookup or master-detail field that ties together the object and the master object
- Related List Where Clause: SOQL where clause to limit the types of records that populate in the application's auto-complete field if this object looks-up to another object (i.e. Employment History lookup to Account)
- Holding Record Id: Salesforce ID of the record to temporarily tie the new related object record to if the object looks-up to another object and an existing record is not found (i.e. new company not already in Salesforce); more details on this below
- Required Number of Children: minimum number of responses required to fulfill this Requirement Item (i.e., at least one former school required for Enrollment History)

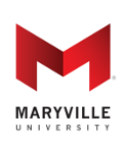

through the generosity of a Salesforce.org Force for Change Grant

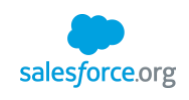

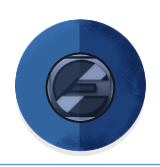

Many of these fields are used when the related object you're using is a junction object between Contact or Application and another Object (e.g. Employment History being a junction object between Contact and Account). When this is the case, EASY supports type-ahead functionality to dynamically search for existing records (e.g. existing companies in Salesforce). Sometimes, an applicant may not find what he/she is looking for. In this case, the applicant would need to create a new record. EASY will suspend creation of the record and provides a review/approval page for application administrators to use in order to avoid duplicates and ensure clean data. Details on how new records can get created are in the section below.

Note: Your system administrator will have to help get these objects created. Each object that can be used with EASY must have a specific set of fields created. Details on these fields are in the technical guide. Additionally, your administrator will have to give the community permission set and/or profile access to any fields/objects exposed to the application as part of Related Object Requirement Items.

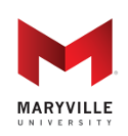

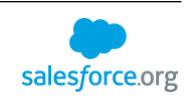

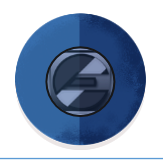

### <span id="page-26-0"></span>**QUESTIONS**

Each Question Group can have one or more questions that are associated with it. To create a new question, go to the "Related" tab on the Requirement Item detail page and click "New" next to the questions related list. You'll see a screen that looks like this:

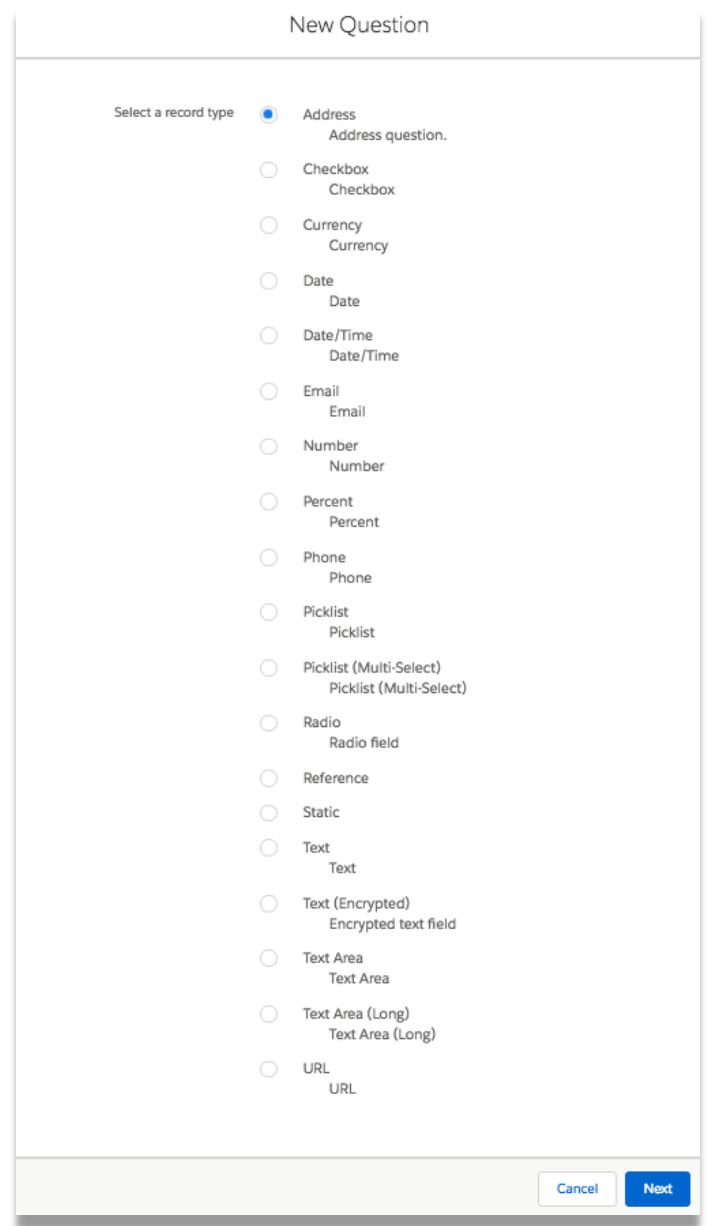

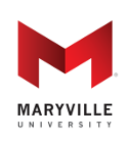

**Enterprise Application Solution for Yield (EASY)** Open-sourced by Maryville University through the generosity of a Salesforce.org Force for Change Grant

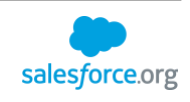

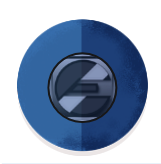

This screen is where you choose the type of field you want the question to be:

- Address: this will display all the standard fields for an address according to your Salesforce settings. If state/country picklists are enabled, they will display here. Otherwise, state/country will appear as text fields.
- Checkbox: this is a simple checkbox that can either be checked (true) or unchecked (false)
- Currency: currency in the user's locale, limited to two places past the decimal
- Date: date formatted in the user's locale
- Date/Time: date and time represented as one field formatted in the user's locale
- Email: text field with email address formatting enforced
- Number: number field with maximum of 14 places to the left of the decimal and 4 places past the decimal
- Percent: percent field with maximum of 4 places to the left of the decimal and 4 places past the decimal
- Phone: text field that is formatted as a phone number
- Picklist: drop-down list of values that a user can select a single value from
- Picklist (Multi-Select): list of values that the user can select multiple values from (displayed as a series of checkboxes)
- Radio: list of values that a user can select a single value from (useful over a picklist when each value is long)
- Reference: Represents a lookup or master-detail field (i.e. lookup to Account)
- Static: static text that displays in place of a field
- Text: single-line text box
- Text (Encrypted): single-line text box that is encrypted when stored
- Text Area: multi-line text box up to 255 characters
- Text Area (Long): multi-line text box up to 32,768 characters
- URL: text field that is formatted as a URL

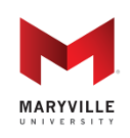

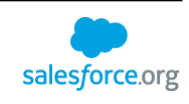

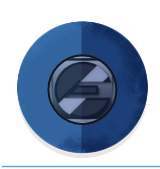

Each of these Question types have the following attributes:

- Question Name: internal name of the question (not displayed to the applicant)
- Requirement Item: the Requirement Item that this question is a part of
- Label: the label of the question that gets displayed to the applicant
- Active: if checked, this question is active and displayed on the application
- Display Order: the order in which this question is displayed relative to other questions within the same question group
- Required: the application status(es) that this question is required to be complete for
- Application Status: the application status(es) that this question displays on
- Editable Application Status: the application status(es) that in which the applicant can edit his/her answer to this question
- Help Text: text that gets displayed below the question to assist/futher explain the question
- Application Field: API name of the field on the Application you want responses to this question to be mapped to (this is not required)
- Filters: these function in the same manner as the filters for Requirements (see above)

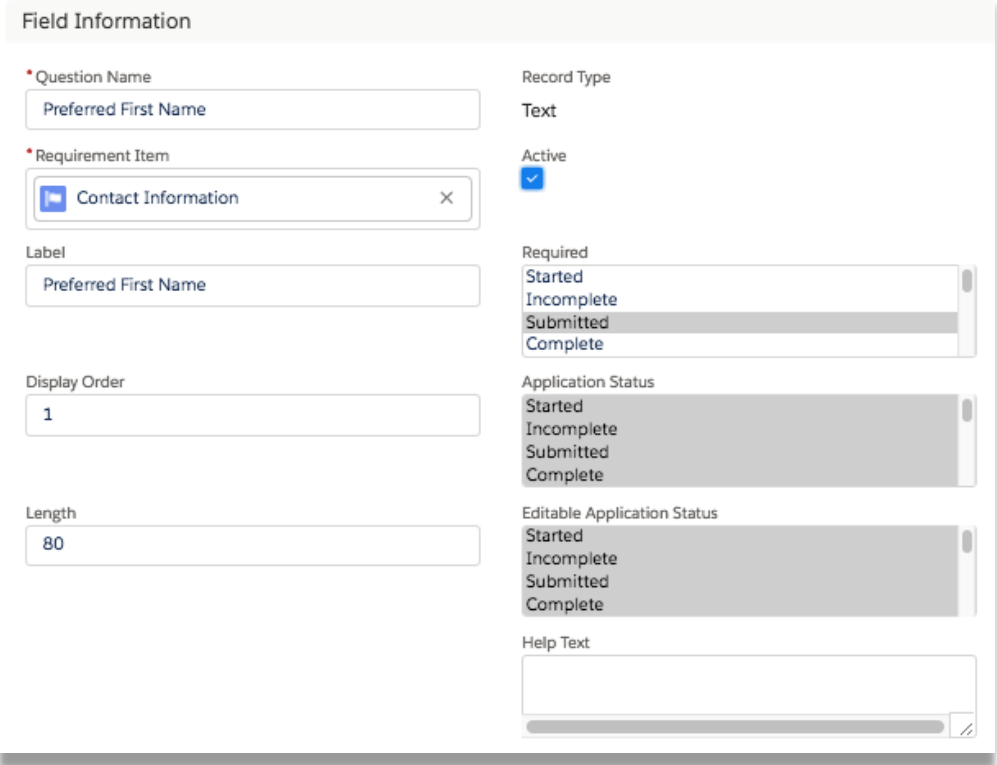

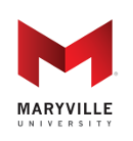

#### **Enterprise Application Solution for Yield (EASY)** Open-sourced by Maryville University

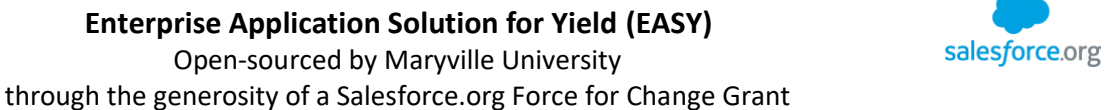

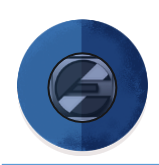

In addition to these, some Questions have more specific attributes:

- Placeholder: placeholder text for free-text fields
- Length: maximum character length for text fields
- Picklist Values: valid list values for picklist and radio fields
- External Email Field: check this box if this question is being used as the email address for an external requirement (e.g. the email for a recommender)
- Static Text: this is the text that is displayed as part of a Static Text question type
- Related Object Field: if this question is part of a Related Object Requirement Item, this holds the API name of the field on the related object that this question maps to
- New Reference Field: if this question is part of a Related Object Requirement Item, checking this box makes the question part of a new record that gets created if an existing record is not found for a junction object
- Hardcoded Value: if the New Reference Field checkbox is checked and this is populated, the value will be hardcoded into the new record (e.g. setting Record Type to Business Organization on Account)
- Lookup Object: for Reference questions, this stores the API name of the object that the reference field points to
- Lookup Where Clause: for Reference questions, this stores a SOQL WHERE clause that will limit what records get returned in the type-ahead search

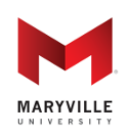

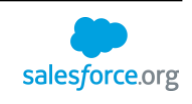

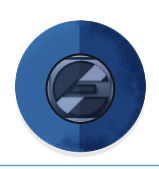

### <span id="page-30-0"></span>**QUESTION DEPENDENCIES**

EASY supports showing/hiding Questions based on an applicant's answers to other Questions. The logic for this is stored in two places: on the Question itself and in an object called Question Dependency. Each Question detail page has a section called "Question Dependency Information" with two fields:

- Dependency Logic: this specifies whether to use AND or OR logic when evaluating the Question Dependencies (AND is used if nothing specified)
- Dependency Behavior: this specifies whether to Show or Hide this Question when the Question Dependency logic evaluates to TRUE (Show is used if nothing specified)

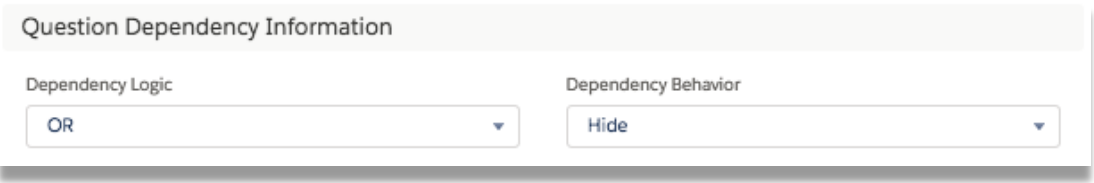

Once you set up your Dependency Logic and Dependency Behavior, you're ready to create a new Question Dependency. To do this, go to the "Related" tab on the Question you want to show/hide and click "New" next to the Question Dependencies list. You will then be asked to choose a Record Type for the dependency:

- Checkbox: choose this if the controlling question is a checkbox
- Multi-Select Picklist: choose this if the controlling question is a multi-select picklist
- Picklist: choose this if the controlling question is a picklist or radio button

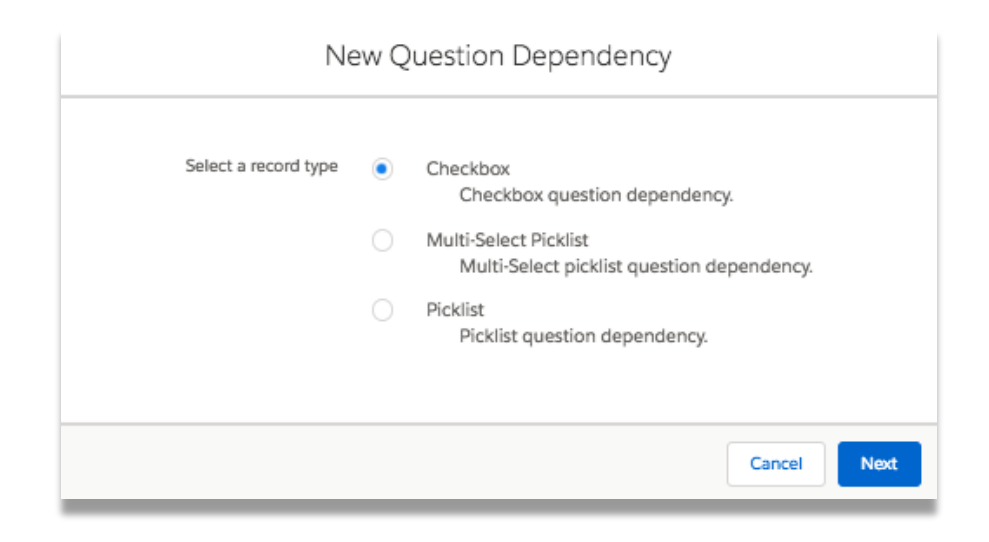

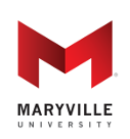

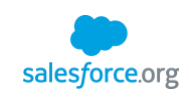

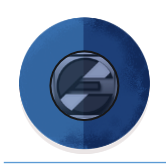

Once you choose a Record Type, you'll be presented a screen with two fields:

- Controlling Question: this is a lookup to the Question that controls this Question
- Value: this is the value that the controlling question has to equal for this dependency to evaluate to TRUE

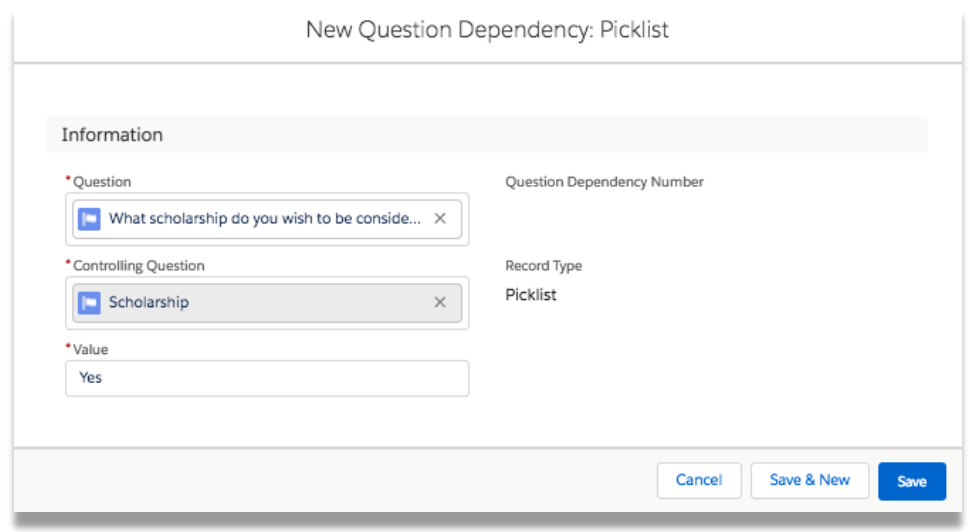

You can create any number of Question Dependencies for a single Question. The Question will then show or hide based on the Dependency Logic and Dependency Behavior fields.

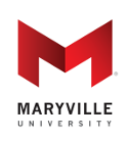

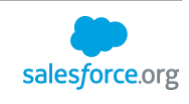

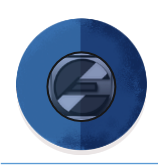

### <span id="page-32-0"></span>**EXTERNAL REQUIREMENT ITEMS**

Each Requirement Item can have an "external" Requirement Item associated with it. This is a Requirement Item that an external user (non-internal and non-applicant) fulfills (i.e. letters of recommendation).

To create an External Requirement Item, create a new Question Group Requirement Item and a new "Email" Question with the "External Email" checkbox checked. Then, add any additional Questions you want to ask of the applicant (i.e. recommender name, organization, etc.). After this, navigate to the "Related" tab of the Requirement Item and click "New" next to the External Requirement Items related list. You can then build-out this Requirement Item as you would any other.

When the Requirement Item is fulfilled from the applicant-side, an email is generated with a unique link for the external user to click and fulfill the requirement. This link is de-activated if the applicant ever changes the email. Applicants can remind external users to complete the requirement by clicking a button on the application. The original request is controlled by the "External Response Requested" email template and the reminder request is controlled by the "External Response Reminder" email template.

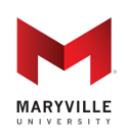

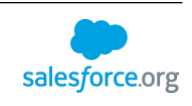

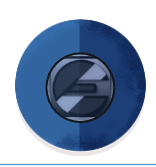

#### <span id="page-33-0"></span>**INTENDED PROGRAMS**

EASY comes with an Intended Program object to manage what programs applicants can select for their application. Each program lets you filter at both the program level and the term level. Most of the filters at the Program level work in the same manner as Requirements, Requirement Items, and Questions (see above); however, there are three more filters involved:

- Hide Applicant Type: program will not show up for the applicant type(s) selected
- Hide Student Type: program will not show up for the student type(s) selected
- Hide Citizenship: program will not show up for the citizenship(s) selected

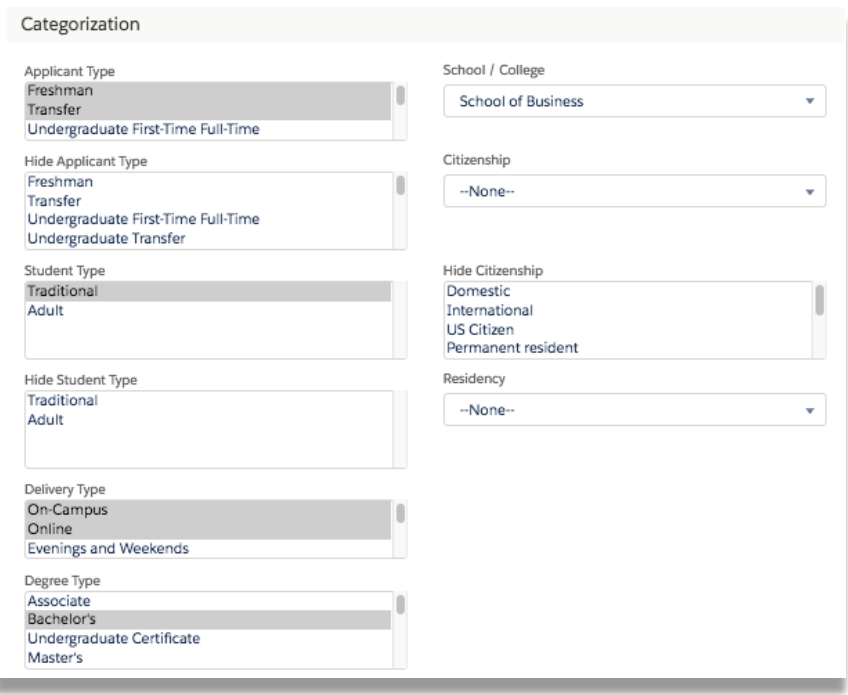

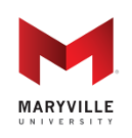

through the generosity of a Salesforce.org Force for Change Grant

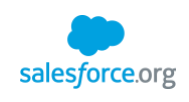

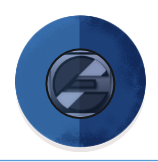

### <span id="page-34-0"></span>**TERM CONTROLS**

EASY provides various ways to open/close application periods for different populations and programs. The first level of term control is on the Academic Term object:

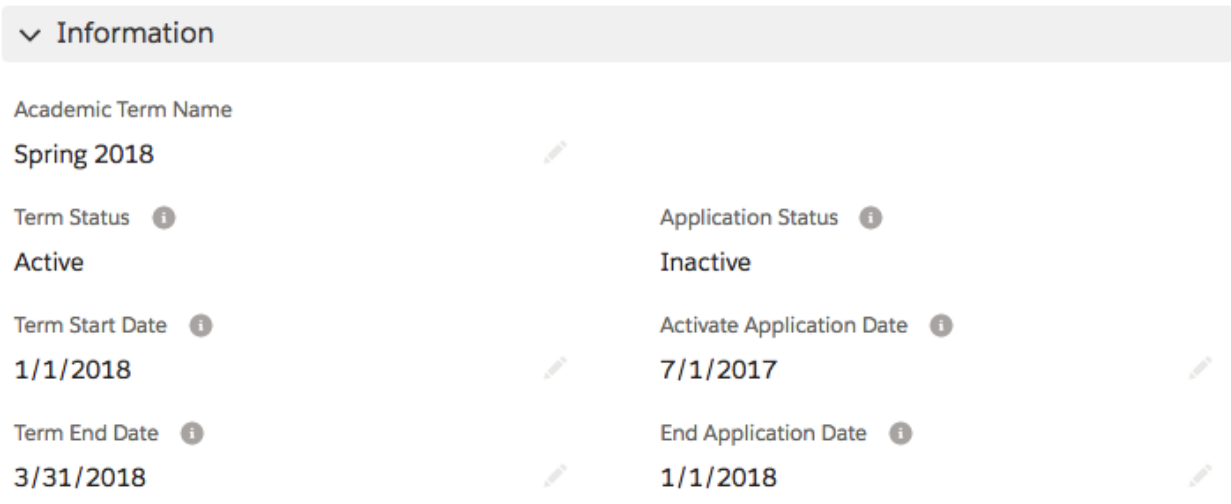

The application can be opened and closed for a particular term based on the Activate Application Date and End Application Date fields. To open/close the application for a particular term based on specific populations and/or programs, navigate to the "Related" tab for a term and click "New" next to "Intended Program Terms":

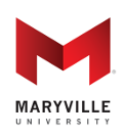

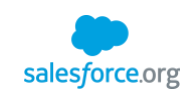

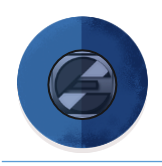

New Intended Program Term

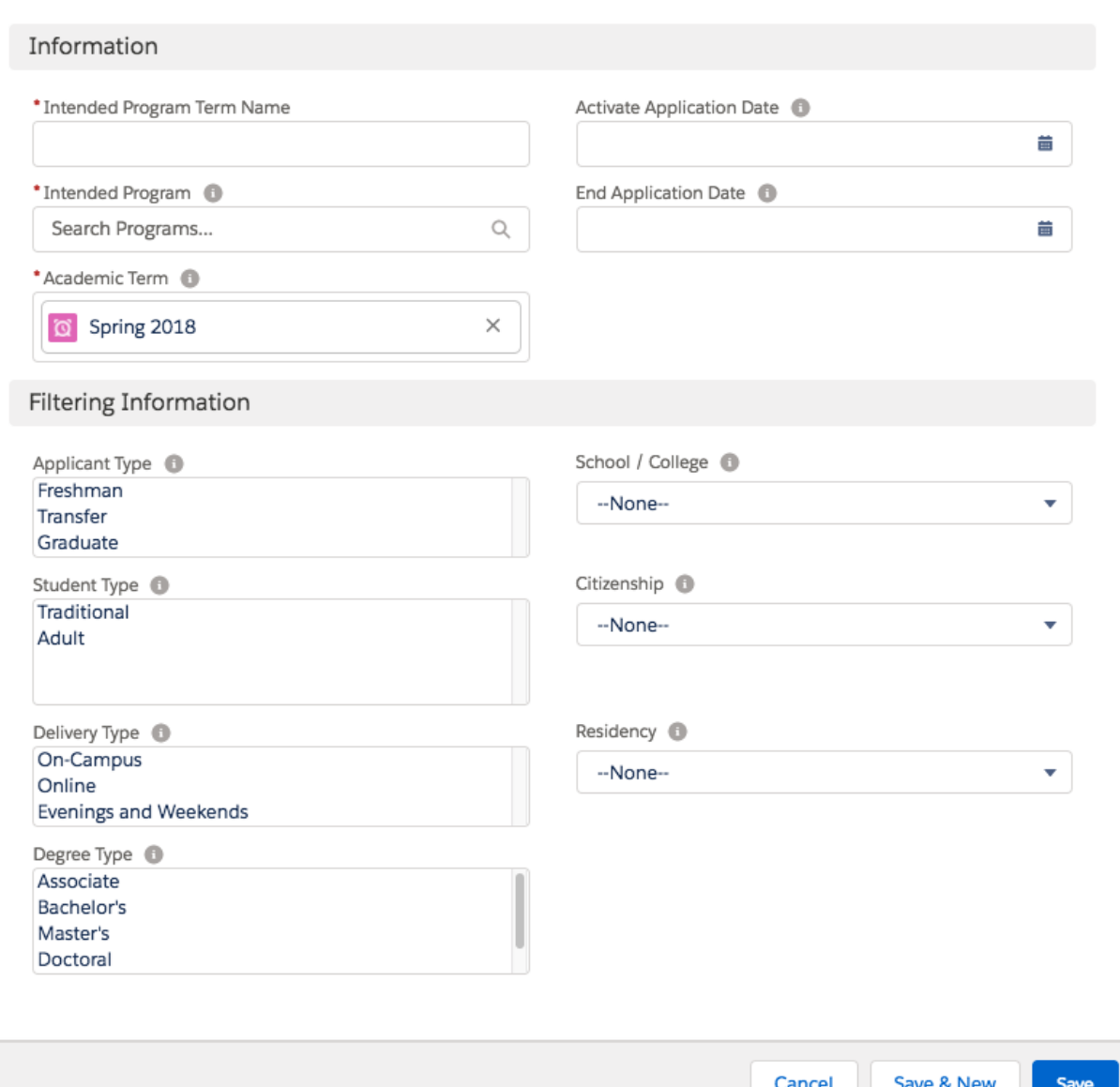

Here, you can control the open application periods based on a population/program. This object has a number of fields that let you control who can apply to a program and when:

- Intended Program: the program that is being controlled
- Academic Term: the term that can be applied for
- Activate Application Date: date in which the application is opened

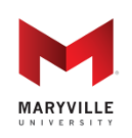

#### **Enterprise Application Solution for Yield (EASY)**

Open-sourced by Maryville University through the generosity of a Salesforce.org Force for Change Grant

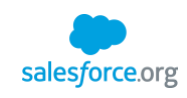

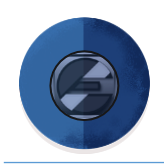

- End Application Date: date in which the application is closed
- Filters: filters work in the same way as in the sections above; however, if any Intended Program Terms exist that allow someone to apply for a given program/term on a given date, then that person will be able to apply

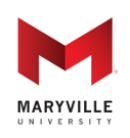

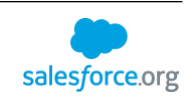

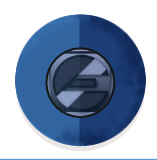

### <span id="page-37-0"></span>**PREVIEWING REQUIREMENTS**

EASY has built-in functionality that allows application administrators to preview the requirements they've built. To do so, navigate to a Requirement and hit the "Preview" button.

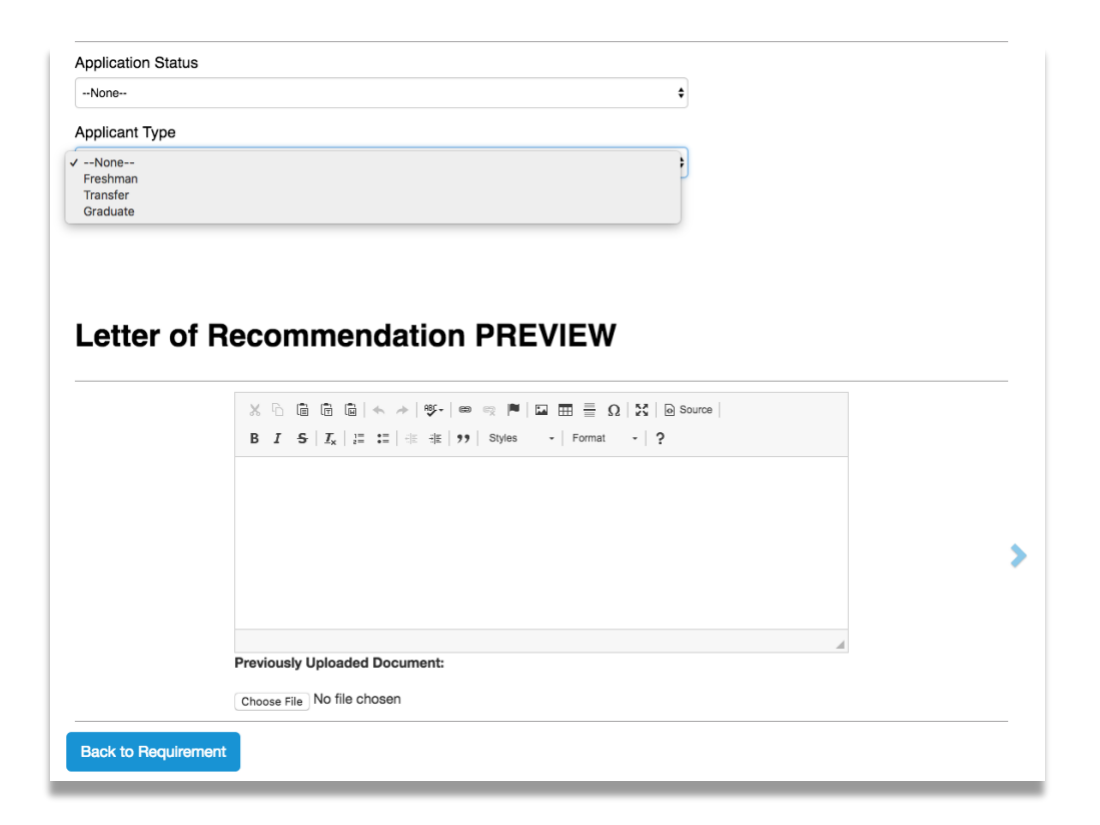

This will bring up a page that shows a preview of what an individual requirement looks like for different types of applicants/applications. Users can select values from various "filters" at the top of the screen and see how it affects the requirement at the bottom. The filters displayed here are controlled by the "Application Preview Filters" change set on the Application object, which can be customized by a System Administrator. While this feature is a great way to preview what has been built, we recommend testing the requirement with a test user before going live.

Note: Question Dependencies and Related Object Requirement Items are not supported by the preview functionality. Please use a test user to preview these features.

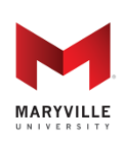

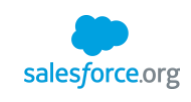

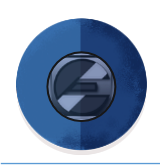

## <span id="page-38-0"></span>**THE APPLICATION EXPERIENCE**

Applicants will be using the dynamic application to create and manage their applications within the organization's community. As delivered, it has two main experiences – application creation and a checklist. Since the application "portal" can be used separately as a Visualforce page or in as its default in a Salesforce Community, you can build an entire applicant experience around EASY.

### <span id="page-38-1"></span>**APPLICATION CREATION**

To begin the application process, applicants first must navigate to the community where applications will be initiated. The URL will be created and managed by your organization, usually the IT or Marketing department. They will use the URL parameter that was created in the Application Control stage to create the application's URL.

#### **New Application = Create an Account**

From here, the student will begin an application. This replaces the standard "create an account" requirement for most application solutions. There are very few hard-coded questions that are included with the New Application function and it includes only those needed to create an account: First Name, Last Name, Email, and Password. Additionally, you can control whether or not you want to ask for Program and Term via the Application Control Tool. All other fields and questions shown on this portion of the application can be added as Requirements and Requirement Items. Importantly, you will want to include filtering questions in this section to ensure your checklist items are customized for the applicant.

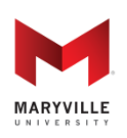

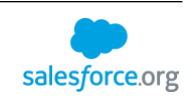

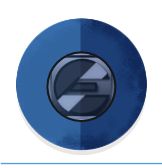

Below are *sample* requirements and requirement items that an applicant could see when completing the application.

#### **Name (first and last are required for account creation)**

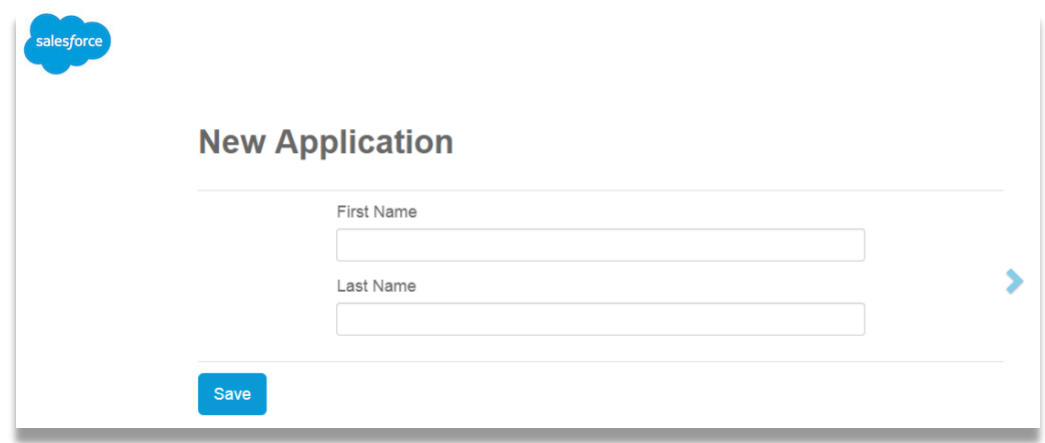

#### **Birthdate (helpful for matching purposes)**

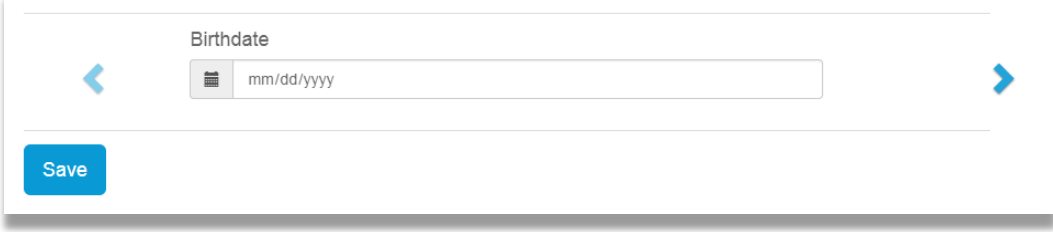

#### **Email and Phone Number(s) (don't forget to ask about SMS!)**

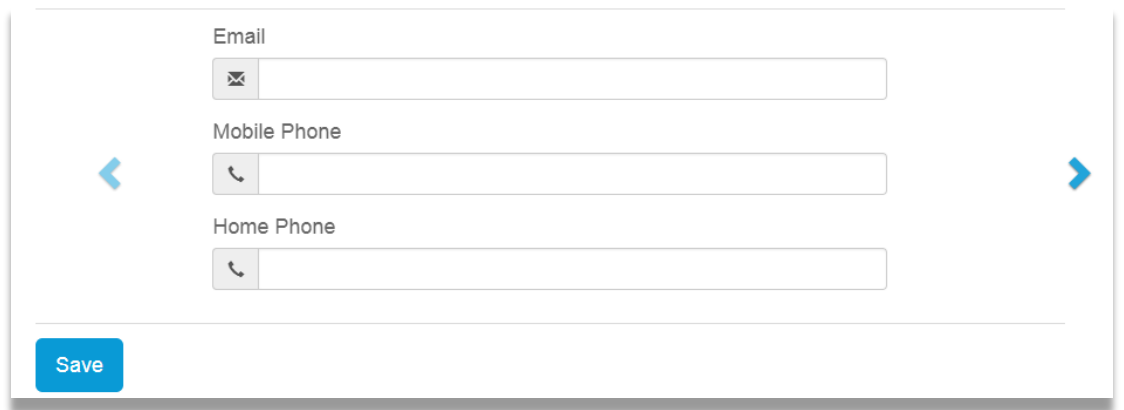

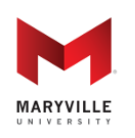

# **Enterprise Application Solution for Yield (EASY)**

Open-sourced by Maryville University through the generosity of a Salesforce.org Force for Change Grant

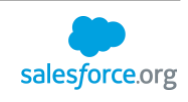

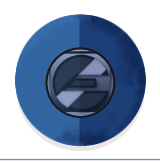

#### **Mailing Information**

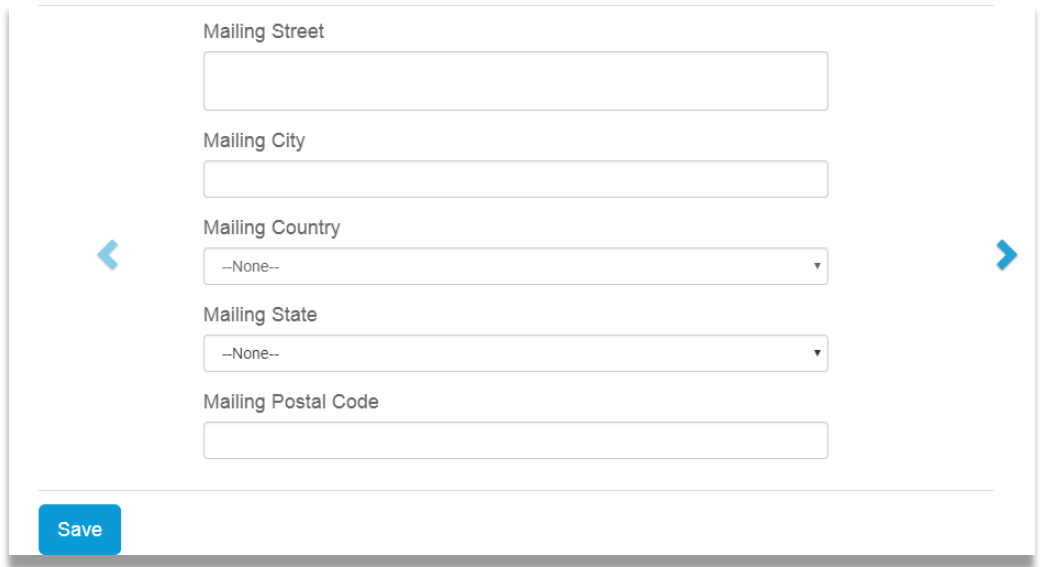

### **Radio Button Question(s)**

**Drop-Down**

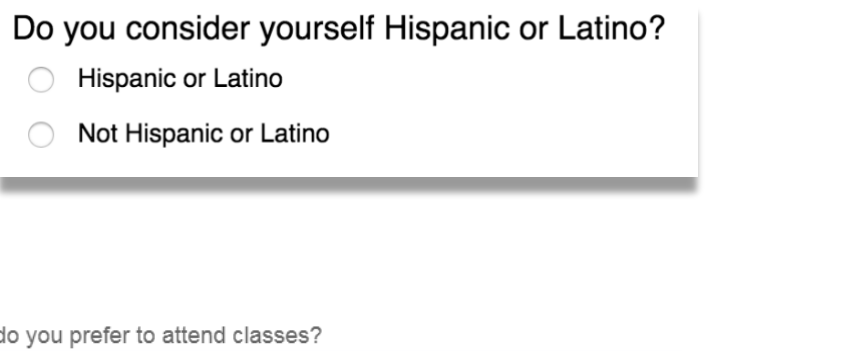

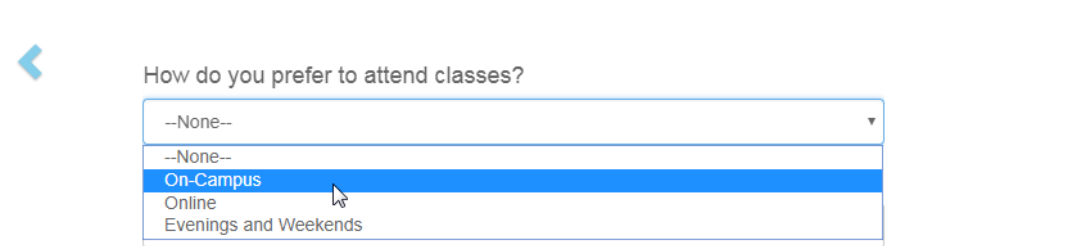

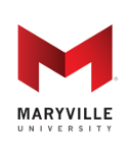

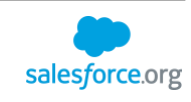

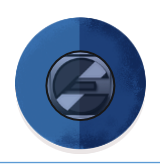

#### **Conditional Question(s)**

These questions can be asked based on answers given to previous questions. In this example, if "Transfer" is selected, additional questions appear to give more detail into the student's application.

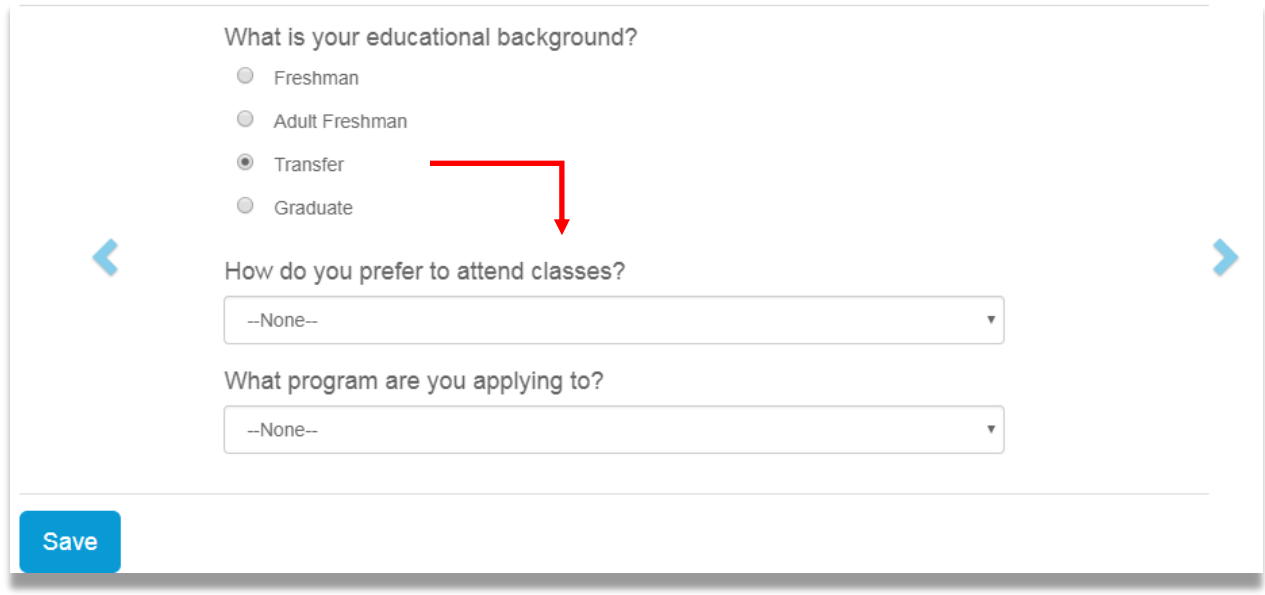

#### **Password Creation**

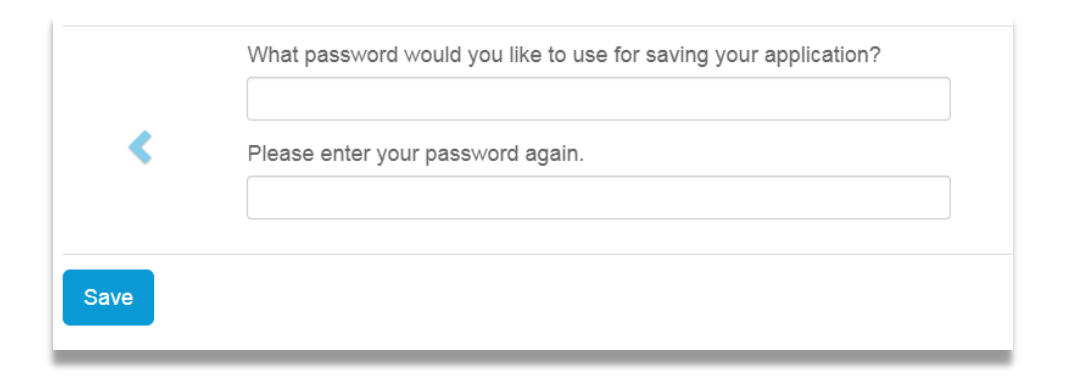

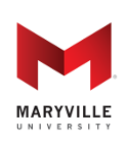

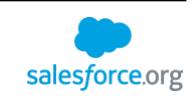

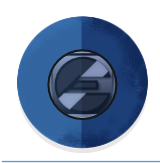

# <span id="page-42-0"></span>**APPLICATION CHECKLIST**

Once the applicant creates an account to start an application, he/she will be taken to the Application Checklist. This is where the applicant can see what requirements he/she has completed and what still needs to be done. By clicking on the Requirements links in the checklist, the applicant will be able to complete the Requirement Items (e.g., questions, uploads, etc.).

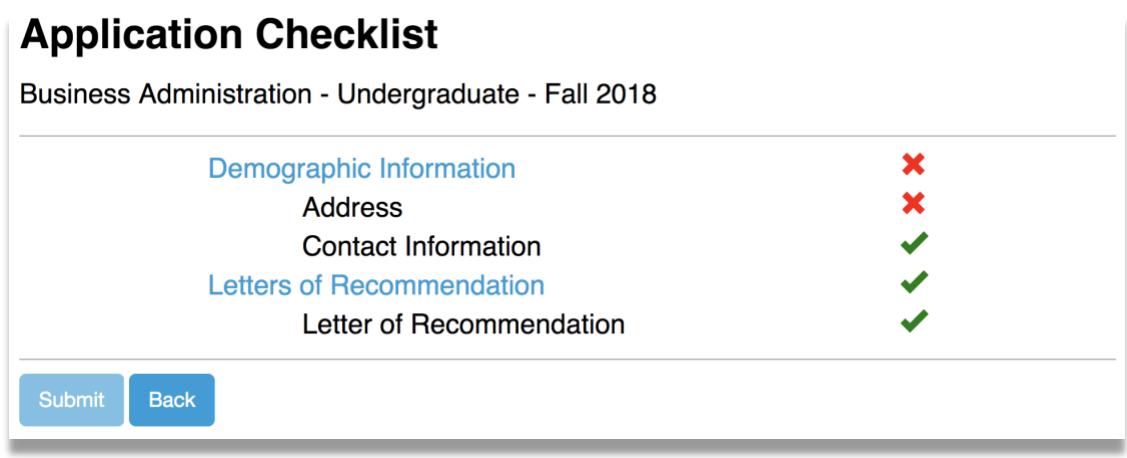

# **Demographic Information** Street\* City\* 国 Country\* --None-- $\div$ State\* --None-- $\hat{\mathbf{z}}$ Postal Code\*

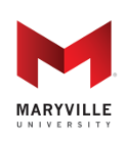

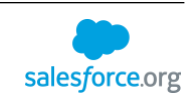

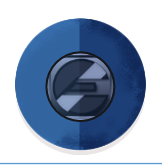

If the applicant clicks the "Back" button, he/she will be taken to the Application List, where all applications for the applicant are listed. This is also where the applicant is taken after logging-in at a later date. From here, the applicant can click on existing applications or create new applications. The applicant can click the "New Application" button to apply for another Intended Term of Entry and/or Intended Program.

# **Application Portal**

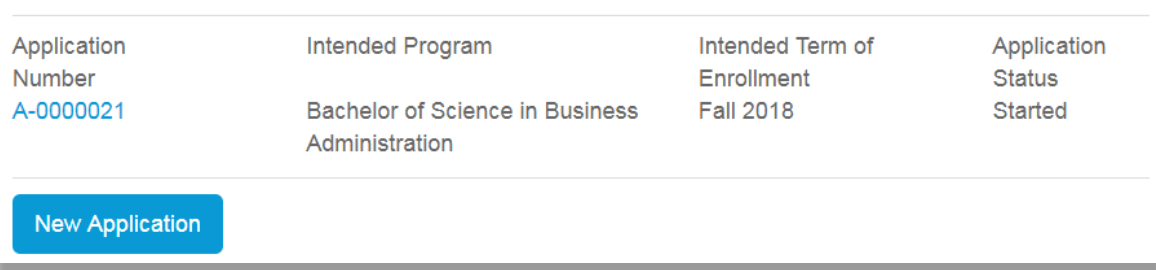

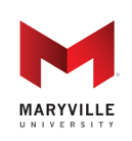

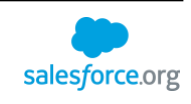

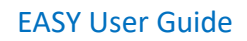

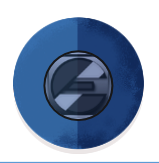

## <span id="page-44-0"></span>**APPLICATION ADMINISTRATOR VIEW AND REVIEW**

#### <span id="page-44-1"></span>**ADMINISTRATOR VIEW**

The solution provides an Administrator View that allows staff to view an application the way an applicant sees it, with a few exceptions. First, administrators can see all requirements available to the applicant regardless of the application status. This allows administrators to submit/change requirements without restriction. Additionally, administrators can see and fulfill the "Internal Only" requirements (e.g. letters of recommendation, official transcripts, etc.) for requirements that applicants either cannot see or cannot fulfill themselves.

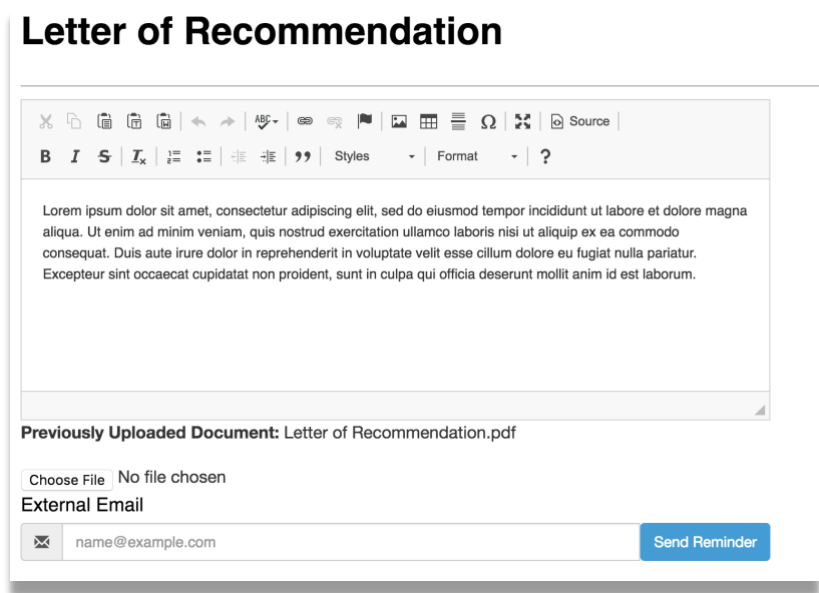

To get to the Administrator View, click the "Admin View" button at the top of any application.

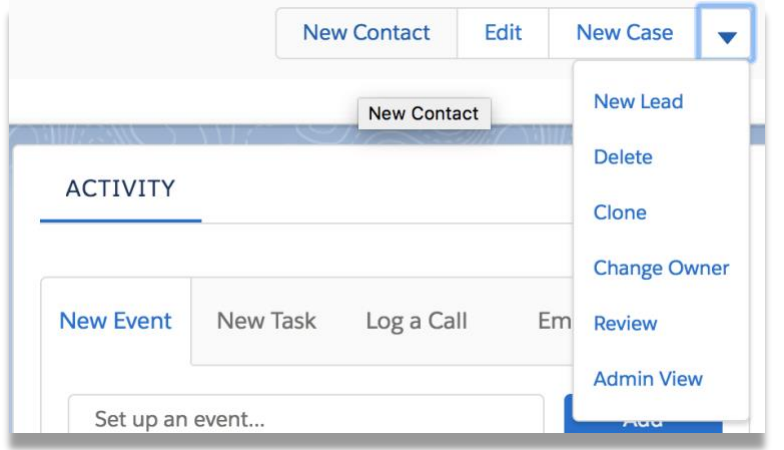

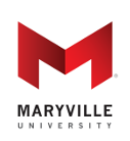

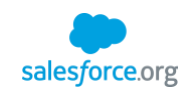

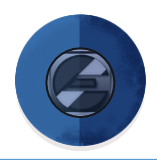

### <span id="page-45-0"></span>**APPLICATION REVIEW**

The Application Review feature is the native "reader" feature of the solution. Instead of having to open individual records to review the application package, the Application Review function brings together all of the application data and links to all uploaded documents in one view. Moreover, the Application Review allows readers to document the information used in review (ranking, rating, decision recommendation, etc.). These fields are included at the bottom of the Application Review screen so readers can view and review the application in one EASY interface. The fields shown here can be easily managed by your System Administrator through the "Application Review Header" field set on the Application Review object.

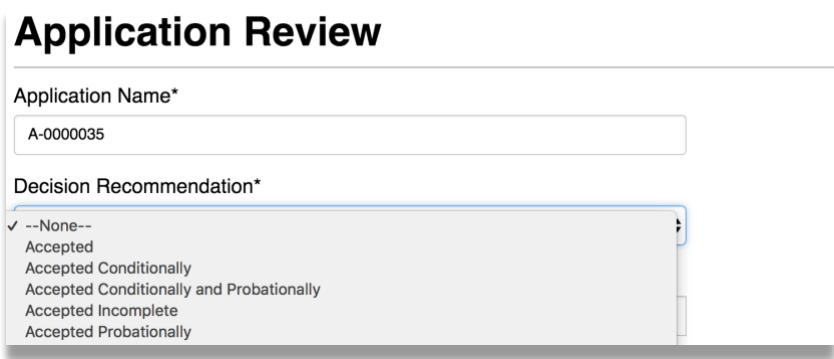

To get to the review page, click the "Review" button at the top of any application.

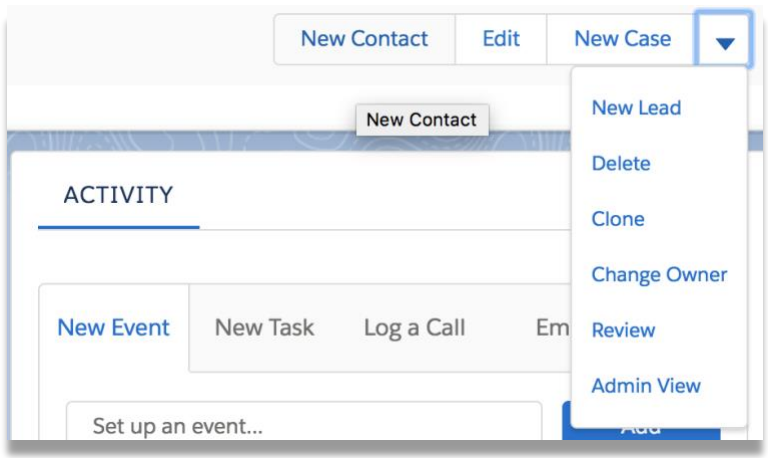

Tip: You can add the Application Review object and the summary created by the Application Review button in a console for side-by-side reading. To learn more about Lightning Consoles, visit the Salesforce Help documentation for [Salesforce Consoles.](https://help.salesforce.com/articleView?id=console_lex_intro.htm&language=en_US&type=0)

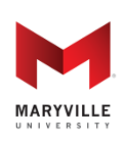

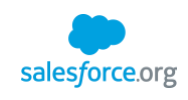

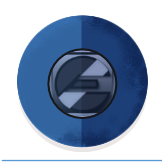

# <span id="page-46-0"></span>**OTHER CONSIDERATIONS**

### <span id="page-46-1"></span>**STORAGE**

Because Requirements are categories of an application under which Requirement Items (questions/uploads) reside, the answers and documents submitted – called Requirements Responses – create separate records. Each Requirement Response (answer/document submission) is a record in the system. To minimize the use of storage, schools may choose to map some or all responses to fields on the Application object instead of having them create Requirement Response records. This is done via the "Application Field" field on Question. Additionally, EASY provides a way to automatically archive all these extra records as an attached file on the Application itself. Details on how to do this are provided in the technical documentation. Your System Administrator will be able to help you set up a process to archive applications.

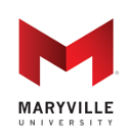

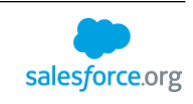

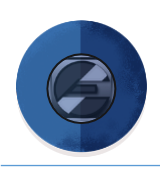

### <span id="page-47-0"></span>**DATA INTEGRITY**

Most school admit that their student information system is rife with duplicates and most have learned that data integrity must be closely guarded to ensure the same thing doesn't happen with Salesforce. To assist with this, the solution:

- Offers a checkbox called "New Reference Object" which, along with the use of the Object Lookup function, provides applicants who cannot find the record they want by searching with the ability to create a new record. However, that new record is pushed to a holding table of your choosing to allow you to approve the creation of the record. It also allows you to make changes to the record before creating it or to relate it to an existing record. For example, if an applicant cannot find the school from which they graduated, they are allowed to enter the school (in fields you create as Requirement Items) and, instead of creating a new record for that school, it is pushed into a holding table for review. In that way, you can review it, fix mistakes an applicant may have introduced and then create the new record. Likewise, it allows you search for and find the school the applicant should have selected and associate the application data with the existing school to ensure you are not introducing duplicates in the system. This is even more important when a school has a partnership that includes a corporate rate and applicants enter an employer name that is a subsidiary, but not the name of the corporation with which the corporate rate is related. With the New Reference Object and holding table, you can associate the application with the correct employer to ensure you know which applicants are associated with partners and are entitled to the corporate rate. To get to this page, click on the "Related Object Review" tab.
- Includes a staging table that manages submitted application data to match to existing records, create new records and, when it's unclear whether a record is new or a match, it suspends a record for review. This staging table is courtesy of the University of Miami's open-source User Loading Table for Record Automation (ULTRA) solution. Because of this, EASY is actually ULTRA EASY!

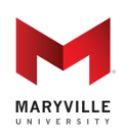

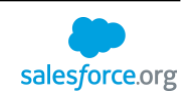